<span id="page-0-0"></span>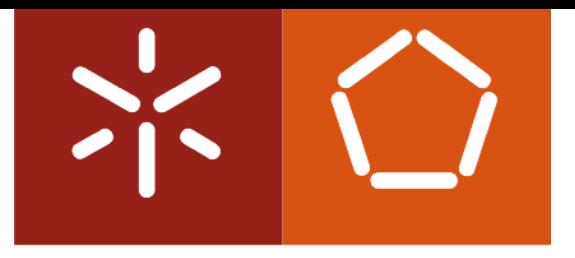

## **Universidade do Minho**

Paulo Alexandre da Silva Lopes

Program and Aspect Metrics for MATLAB Design and Implementation

Tese de Mestrado Mestrado em Informática Trabalho efectuado sob a orientação de Prof. Dr. João Saraiva e Prof. Dr. João M. P. Cardoso

Setembro de 2011

## Acknowledgements

First, I would like to thank my supervisors PhD João Saraiva and PhD João Cardoso, for the great support, helping me every time I needed.

I thank to my parents Manuel and Rosa, and all my family that have been following me in all the stages of my life, and supporting me all the time.

To my friends who always were there for me in the good and bad moments, remembering me that there is no impossibles. I thank also to my colleagues and friends of the Judo team of Universidade do Minho, that in all this years helped me to get great times and with whom I learned so much.

I would like to thank Susana for her support for all these years where was an important pillar in my live, and always helped me reach my goals.

Finally, I would like to thank the AMADEUS project (PTDC/EIA/70271/2006), about Aspects and Compiler Optimizations for MATLAB System Development, under FCT for funding and supporting this research.

ii

## <span id="page-4-0"></span>Resumo

MATLAB é uma linguagem de programação suportada por um software interactivo de alta performance voltado para o cálculo numérico. O MATLAB integra análise numérica, cálculo com matrizes, processamento de sinais e construção de gráficos num ambiente intuitivo, onde as operações sobre matrizes são mais simples usando MATLAB , ao contrário do que acontece na programação tradicional.

Na linguagem MATLAB o elemento básico de informação são matrizes em que o dimensionamento pode ser feito dinamicamente. Este sistema permite a resolução de muitos problemas numéricos em apenas uma fracção do tempo que se gastaria para escrever um programa semelhante usando outra linguagem como o Fortran, Basic ou C<sup>[1](#page-0-0)</sup>. Além disso, as soluções dos problemas são expressas em MATLAB de forma muito semelhante à sua escrita matemática.

Por todas as suas vantagens, MATLAB tem vindo a ser uma das linguagens de programação mais usadas na comunidade ciêntifica, e para atestar isso está o vasto número de livros e publicações dedicadas a esta linguagem de programação.

Os objectivos deste projecto são dois: o primeiro é desenvolver um catálogo de métricas de programas para a linguagem de programação MATLAB que irá servir para definir padrões de qualidade para programas escritos em MATLAB. O segundo é desenvolver um catálogo de métricas para aspectos, que irão ser usadas em conjunto com as métricas para programas, de modo a analisar os prós e contras do uso de aspectos num programa MATLAB e perceber as vantagens na sua utilização.

Para isto a ferramenta Weaver desenvolvida anteriormente para o projecto AMADEUS, irá ser usada, uma vez que permite, durante o seu processo de 'weaving', a análise do programa MATLAB sem aspectos, a análise do aspecto envolvido neste processo, e a análise do programa MATLAB , final produzido pelo Weaver, que é o programa MATLAB original com aspectos no seu código.

<sup>1</sup>http://www.mathworks.com/products/matlab/

#### iv RESUMO

## <span id="page-6-0"></span>Abstract

MATLAB is an programming language supported by an interactive software for high performance dedicated to the numerical calculation. MATLAB integrates numerical analysis, matrix computation, signal processing and construction of charts an friendly-use environment, where operations on matrices are simplified by using MATLAB , contrary to what happens in traditional programming.

In MATLAB language the basic element of information are matrices in which the dimensioning can be done dynamically. This system allows the resolution of many numerical problems in a fraction of the time it takes to write a similar program in Fortran, Basic or  $C<sup>2</sup>$  $C<sup>2</sup>$  $C<sup>2</sup>$ . Furthermore, the solutions for problems are expressed in MATLAB much like its writing in the mathematic way.

For all its advantages, MATLAB has been one of the most widely used programming languages in the scientific community, and to attest it is the vast number of books and publications dedicated to this programming language. [\[8\]](#page-78-0)

This MSc thesis's goal is twofold: first, we wont to develop a catalog of program metrics for the programming language MATLAB, which will be used to asses the quality of programs in MATLAB. Second, we wont develop a catalog of aspect metrics, that will be used with the program metrics in order to analyze the pros and cons of the use of aspects an a MATLAB program, so as to realize if there is some advantage in its use.

For this the Weaver tool developed in previous work in the context of AMADEUS project will be used, once this process allow analyze **MATLAB** programs without aspects, analyze the aspect involved in the weaver process, and analyze the resulting MATLAB program of this process, which is the original MATLAB program with aspects embedded on its code.

<sup>2</sup>http://www.mathworks.com/products/matlab/

### vi ABSTRACT

# <span id="page-8-0"></span>**Contents**

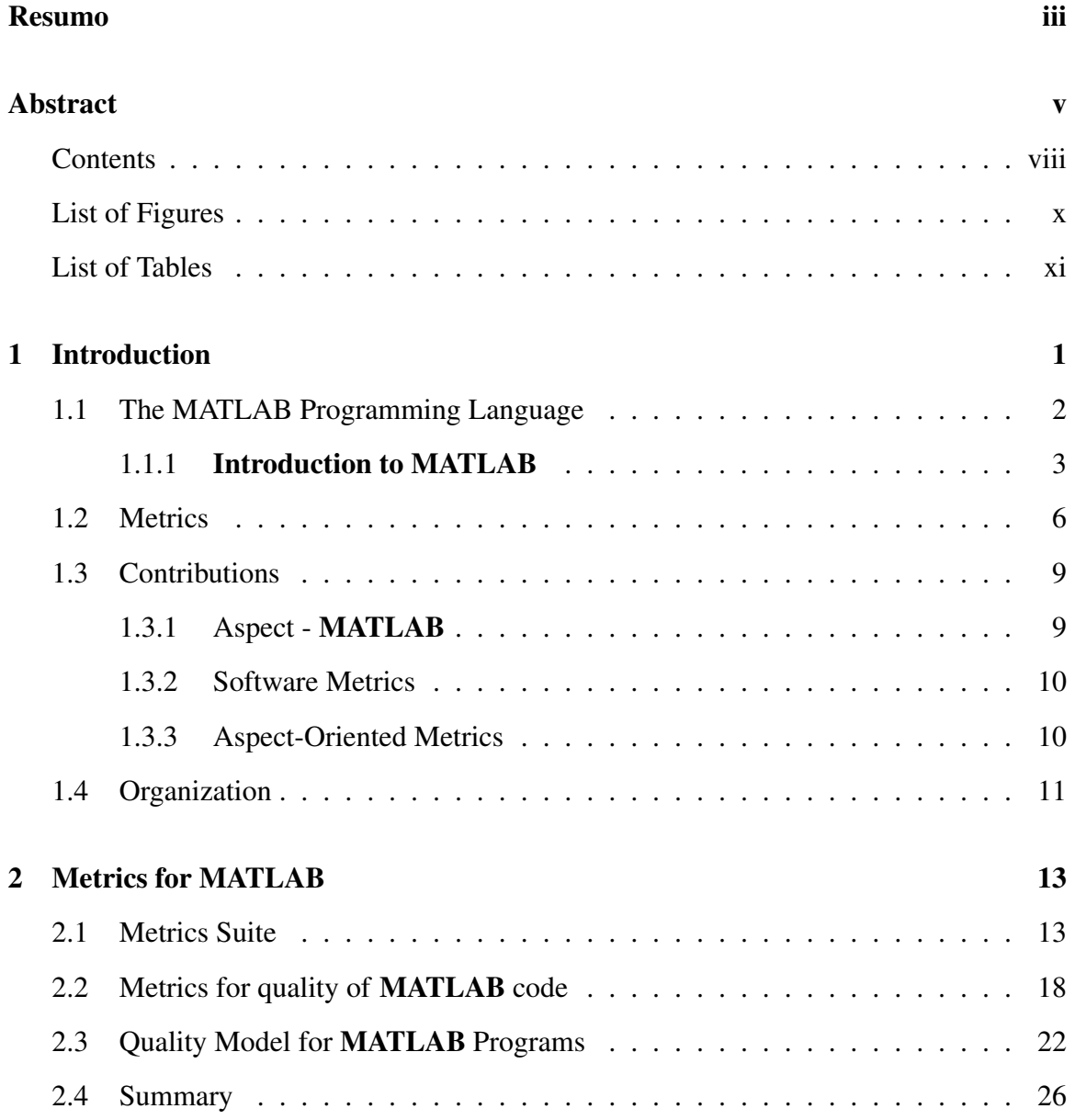

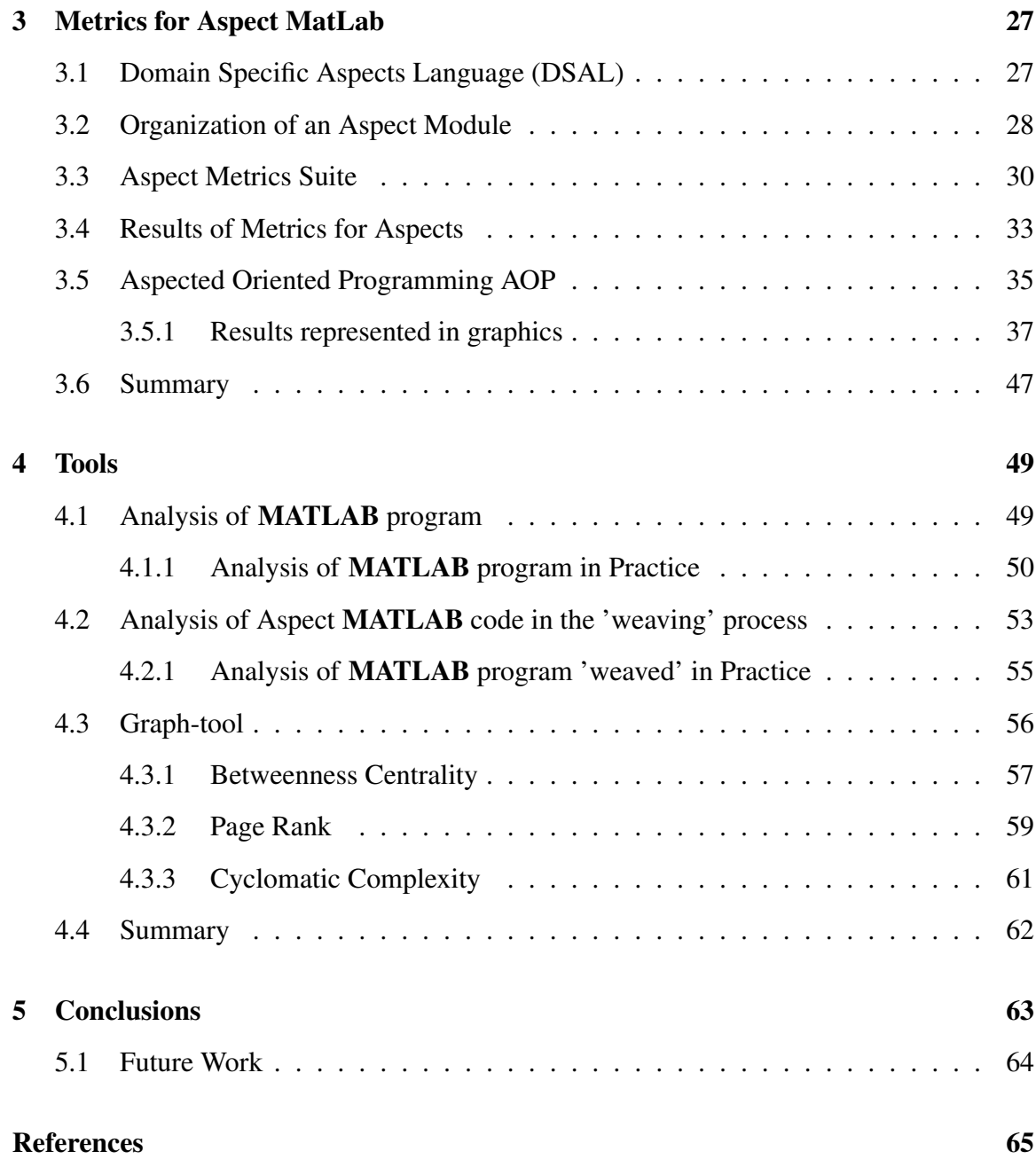

# <span id="page-10-0"></span>List of Figures

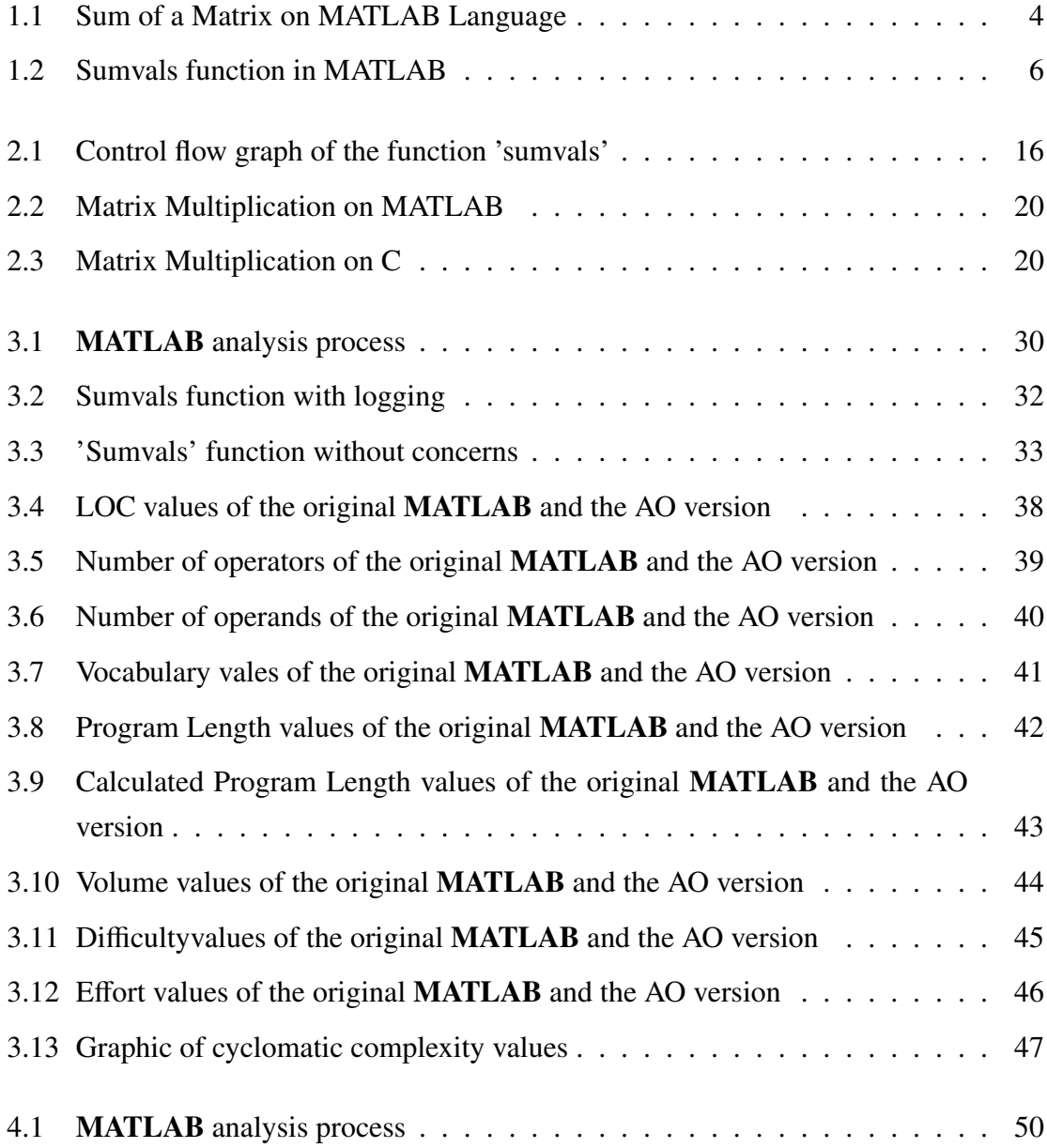

#### x LIST OF FIGURES

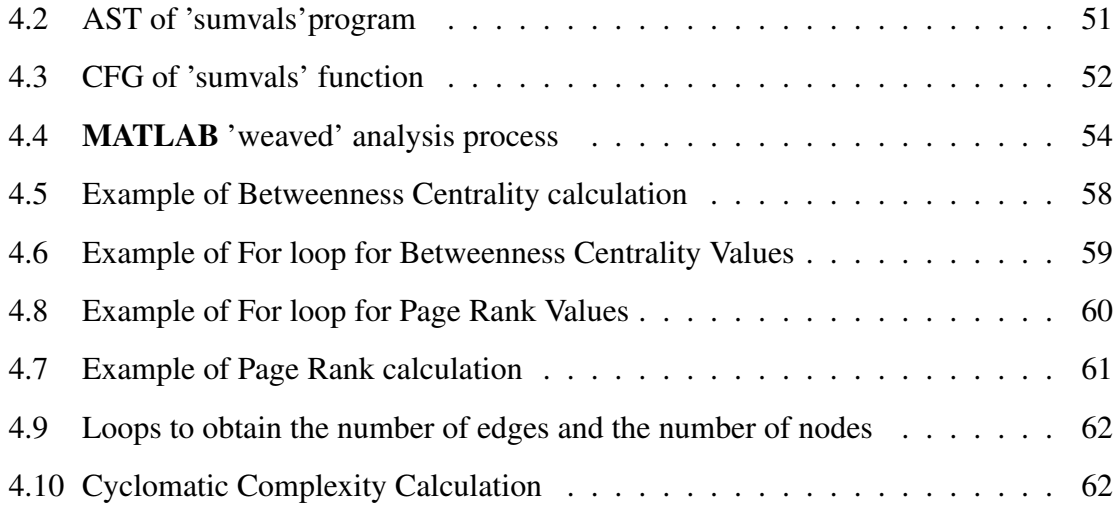

# <span id="page-12-0"></span>List of Tables

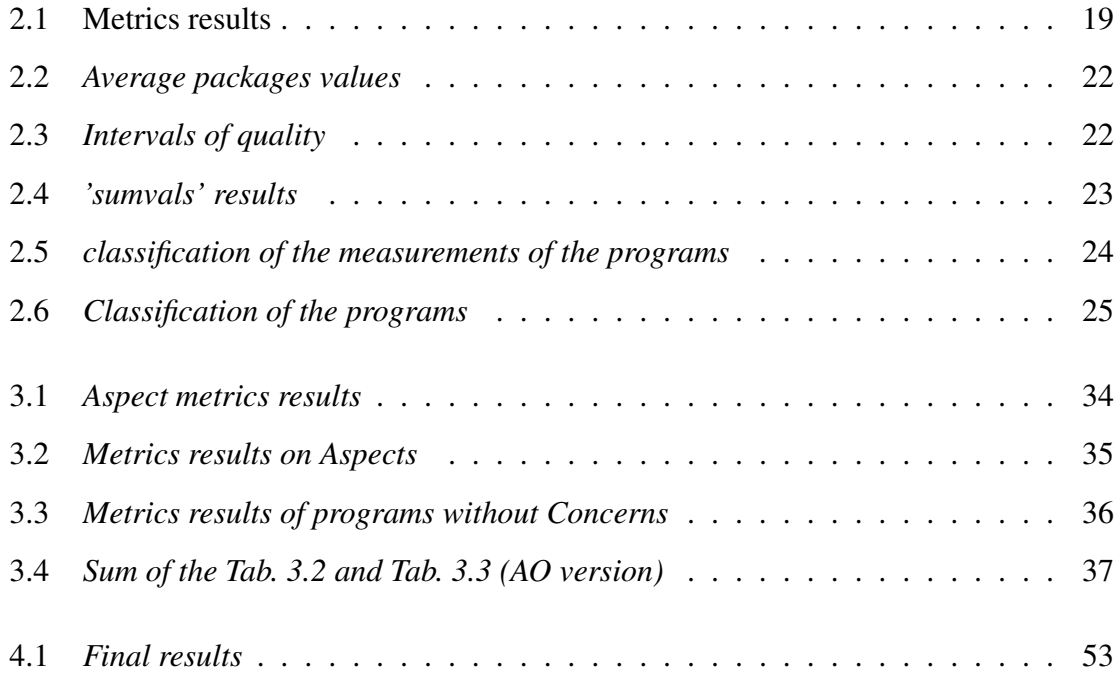

#### xii LIST OF TABLES

## <span id="page-14-0"></span>Chapter 1

## Introduction

MATLAB is a popular dynamic programming language used for scientific and numerical programming with a very large and increasing user base. Data from MathWorks shows that the number of users of MATLAB was 1 million in 2004, with the number of users doubling every [1](#page-0-0).5 to 2 years.  $1$ 

Certainly it is one of the key languages used in education, research and development for scientific and engineering applications. There are currently over 1200 books based on **MATLAB** and its companion software, Simulink  $^2$  $^2$ . This large and diverse collection of books illustrates the many scientific areas which rely on computational approaches and use MATLAB.

The key features of MATLAB includes no need to declare variables (floating-point, double precision representation is the default data type), operator overloading, function polymorphism and dynamic type specialization. However, tasks such as exploiting nonuniform fixed-point representations, monitoring certain variables during a timing window, or including handlers to watch specific behaviors are extremely cumbersome, error-prone and tedious. Each time these features are necessary, invasive changes on the original code, as well as insertion of new code need to be performed. This problem is felt in other implementation issues as well, since MATLAB can be regarded as a specification rather than an implementation language. Other open issues are related to efficient automatic synthesis of MATLAB specifications to a software language or a hardware description language. The AMADEUS project addresses the enrichment of MATLAB with aspect-oriented ex-

<sup>&</sup>lt;sup>1</sup>www.mathworks.com/company/newsletters/news\_notes/clevescorner/jan06.pdf

<sup>2</sup>http://www.mathworks.com/support/books

tensions [\[19,](#page-79-0) [29\]](#page-80-0) to include additional information (e.g., type and shape of variables) and experiment different implementations features (e.g., different implementations for the same function, certain type binding for variables, etc.). The proposed aspects aim to configure the low-level data representation of real variables and expressions, to specifically-tailored data representations that benefit from a more efficient support by target computing engines (e.g., fixed-point instead of floating-point representation). The project approach also aims to help developers to introduce handlers (code triggered when certain conditions may occur and with a richer functionality than assertions) and monitoring features, and to configure functions implementations. We believe aspect-oriented extensions will help system modeling simulation, and exploration of features conceiving system implementation. One of the advantages is related to the fact that a single version of the specification can be used throughout the entire development cycle rather than maintaining multiple versions, as it currently the case.

MATLAB is a widely used language, and thus, there is a large number of (legacy) programs developed in MATLAB . The goal of this MSc project is to build on previous work developed in the AMADEUS project that aimed at providing an AOP extension to MAT-LAB. In [\[8\]](#page-78-0), a preliminary version of the Aspect-MATLAB language was proposed by the members of the project. This extension models aspects as a set of (aspect) rules while maintaining the original program unchanged. In this project we will define a catalog of metrics for MATLAB and a catalog of metrics for aspects. These catalogs will serve two purposes: firstly we will use the metrics to asses the quality of MATLAB programs. Secondly we use these two catalog of metrics to compare MATLAB program with the equivalent Aspect-Oriented version of it.

This thesis was developed in the context of the AMADEUS project, a FCT funded project (PTDC/EIA/70271/2006).

Part of this work was funded by AMADEUS under a BI grant.

### <span id="page-15-0"></span>1.1 The MATLAB Programming Language

"*MATLAB is a high-level language and interactive environment that enables you to perform computationally intensive tasks faster than with traditional pro-*

#### 1.1. THE MATLAB PROGRAMMING LANGUAGE 3

*gramming languages such as C, C# and Fortran."in* [3](#page-0-0)

In this section we introduce the MATLAB language and its programming environment, as well as some exclusive features and programming particularities when developing programs in MATLAB.

#### <span id="page-16-0"></span>1.1.1 Introduction to MATLAB

MATLAB is a high-performance language for technical computing. It integrates computation, visualization, and programming in an easy-to-use environment where problems and solutions are expressed in familiar mathematical notation. Typical uses include :

- Math and computation;
- Algorithm development;
- Modeling, simulation and prototyping;
- Data analysis, exploration and visualization;
- Scientific and engineering graphics;
- Application development, including Graphical User Interface building;

MATLAB is a programming language supported by an interactive software, whose basic data element are arrays whose dimensioning is done dynamically. This allows us so solve many technical computing problems, specially those with matrix and vector formulations, in a fraction of the time it would take to write a program in a scalar non interactive language such as C or Fortran. An example of a matrix operation is the sum of a matrix that is very simple to write in MATLAB language, FIG. [1.1.](#page-17-0)

In fact, the name MATLAB stands for *matrix laboratory*. It was originally written to provide easy access to matrix software developed by the LINPACK and EISPACK projects, which together represent the most of the state-of-art in software for matrix computation.

<sup>3</sup>http://www.mathworks.com

<span id="page-17-0"></span>

|        |         |           |        | $A = [16 \ 3 \ 2 \ 13; \ 5 \ 10 \ 11 \ 8; \ 9 \ 6 \ 7 \ 12; \ 4 \ 15 \ 14 \ 1]$ |  |  |  |  |  |  |
|--------|---------|-----------|--------|---------------------------------------------------------------------------------|--|--|--|--|--|--|
| $A =$  |         |           |        |                                                                                 |  |  |  |  |  |  |
|        |         | 16 3 2    |        | 13                                                                              |  |  |  |  |  |  |
|        |         | 5 10 11   |        | 8                                                                               |  |  |  |  |  |  |
|        | 9       |           | 6 7 12 |                                                                                 |  |  |  |  |  |  |
|        |         | 4 15 14 1 |        |                                                                                 |  |  |  |  |  |  |
| sum(A) |         |           |        |                                                                                 |  |  |  |  |  |  |
|        | $ans =$ | 34 34 34  |        | 34                                                                              |  |  |  |  |  |  |

Figure 1.1: *Sum of a Matrix on MATLAB Language*

The MATLAB system consists of five main parts:

#### The MATLAB language

This is a high-level matrix/array language with control flow statements, functions, data structures, input/output, and object-oriented programming features. It allow both "programming in the small" to rapidly create quick and dirty throw-away programs, and "programming in the large" to create complete large and complex application programs.

#### The MATLAB working environment

This is the set of tools and facilities that we work with as the MATLAB user or programmer. It includes facilities for managing the variables in our workspace and importing and exporting data. It also includes tools for developing, managing, debugging, and profiling M-files, which are MATLAB functions files, the MATLAB's applications.

#### Handle Graphs

This is the MATLAB graphics system. It includes high-level commands for twodimensional and three-dimensional data visualization, image processing, animation, and presentation graphics. It also includes low - level commands that allow you to fully customize the appearance of graphics as well as to build complete Graphical User Interfaces on our MATLAB applications.

#### 1.1. THE MATLAB PROGRAMMING LANGUAGE 5

#### The MATLAB mathematical function library

This is a vast collection of computational algorithms ranging from elementary functions like sum, sine, cosine, and complex arithmetic, to more sophisticated functions like matrix inverse, matrix eigenvalues, Bessel functions, and fast Fourier transforms.

#### The MATLAB application Program Interface (API)

This is a library that allows programmers to write C and Fortran programs that interact with MATLAB . It include facilities for calling routines from MATLAB (dynamic linking), calling MATLAB as a computational engine, and for reading and writing M-files.

MATLAB has evolved over a period of years with input from many users. In university environments, it is a widely adopted language/tool for introductory and advanced courses in mathematics, engineering and science. In industry, MATLAB is the tool of choice for high-productivity research, development and analyze.

It features a family of applications-specific solutions called toolboxes. Very important to most users of MATLAB, toolboxes allow us to *learn* and *apply* specialized technology. Toolboxes are comprehensive collections of MATLAB functions (M-files) that extend the MATLAB environment to solve particular classes of problems. Areas in which toolboxes are available include signal processing, control system, neural networks, fuzzy logic, wavelets, simulation and many others.

MATLAB supports Object Oriented Programming (OOP), which introduce the concepts of class, object and inheritance, but apart from architecture and designing, there is no useful new advantages to code control or debugging, which still implies direct changes in the source code. Garbage collection is not supported, first because of the complexity associated with managing objects lifecycles and lastly because it makes testing and debugging an application more difficult. For instance, one can stop the workspace and see all the activities that took place, while a garbage collection engine could destroy steps that can not be repeated.

There are more than 1200 books that, alone, prove the wide usage of MATLAB and associated functions and tools.

In **MATLAB** the definition of functions is very similar to C. In Fig. [1.2,](#page-19-1) we present the MATLAB function with name 'sumvals' taken from [\[9\]](#page-79-1):

```
1 function s = \text{sumvals}(\text{start}, \text{step}, \text{stop})2 i = start;3 s = i;
4
5 if(start \langle stop)
6 disp('Stop bigger than Start')
7
8 while i < stop
9 i = i + step;10 s = s + i;
11 end
12 end
     a = \text{sumvals}(1, 1, 10^6);b = sumvals([1 2], [1.5 3], [20^5 20^5];
```
Figure 1.2: *Sumvals function in MATLAB*

The function 'sumvals' is designed to sum numbers within a range of values. There are a few differences from MATLAB to C functions. First, the variable returned by the function (in this case is 's'), is declared in the function definition, instead of having a special primitive to do this, like the *'return'* in C. In fact, MATLAB functions may return more than one variable.

This function will be used to show how the metrics works, as we will see in chapter [2.](#page-26-0)

### <span id="page-19-0"></span>1.2 Metrics

"*Measurement is the process by which number or symbol are assigned to attributes of entities in the real world in such a way as to describe them according to clearly defined rules". [\[14\]](#page-79-2)*

Why metrics are so important to us? The answer is very simple, it is because they make possible understand our world, everything that surrounds us, man has the need of controlling every single entity [\[14\]](#page-79-2), and does that by measuring.

#### 1.2. METRICS 7

Measurement is not solely the domain of professional technologists, each of us uses it in everyday life. Price acts as a measure of a value of an item in a shop, and we calculate the total bill to make sure the shopkeeper gives us correct change. We use height and size measurements to ensure that our clothing will fit properly. So measurement help us to understand our world, interact our surroundings and improve our lives.

Measurement captures information about attributes of entities. An entity is an object such as a person or a room or even a journey or the testing phase of a program code.

We want to describe the entity by identifying characteristics that are important to us in distinguishing one entity from another. An attribute is a feature or property of an entity. Typical attributes include the area or color (of a room), the cost (of a journey) or the quality of a source code of a program.

When we describe entities by using attributes we often define the attributes using numbers or symbols. Thus, price is designated as a number of euros, while height is defined in terms of centimeters (or inches).

Measurement is a process whose definition is far from clear-cut. Many different authoritative views lead to different interpretations about what constitutes measurement. To understand what measure is, we must ask a host of questions that are difficult to answer. For example:

The height of a person is a commonly understood attribute that can be measured, but what about others attributes of people, such as intelligence?

Is intelligence adequately measured by as IQ test score? Similarly, wine can be measured in terms of alcohol content ("proof"), but wine quality be measured using the ratings of experts?

The accuracy of a measure depends on the measuring instrument as well as on the definition of the measurement. For example, length can be measured accurately as long as the ruler is accurate and used properly. But some measures are not likely to be accurate, either because the measurement is imprecise or because it depends on the judgment of a human intelligence.

In software the measurement is an essential element of management, there is a little chance of controlling what we cannot measure.

#### 8 CHAPTER 1. INTRODUCTION

"*You can't manage what you can't control, and you can't control what you don't measure." [\[11\]](#page-79-3).*

Software metrics are measures of some property of a piece of software namely, its source code or its specification. There are a several aspects of measuring software attributes, like specification related measures (e.g. function point metrics), process metrics (e.g. average time spent for fixing a bug) or product metrics.

Although the fundamental assumption of software quality assurance states that the quality of a software is in strict correlation with the quality of the process which was used during the development phase, product metrics have their reason of existence because of the followings:

- It is often the case that a version of the system already exists when a process based quality assurance is introduced (nothing is known about the quality of the already existing program).
- Product metrics validate process metrics.
- A prototype product is already available at early stages of the development, therefore product metrics and other product related attributes can be calculated.

Therefore, a well constructed software quality assurance methodology has to utilize both process and product related metrics to complement each other.

Over the years the measurement in software has proved to be the rule that every developer should follow. The software metrics help to avoid pitfalls as a cost overruns, i.e., most projects fail to separate design and coding costs. Doing so helps identifying where problem exist, other problem that the software metrics help to resolve is clarify goals, in the projects goals are often fuzzy, and so it is difficult to quantify how well they have been achieved. Metrics can help answering many questions like, for example:

#### 1.3. CONTRIBUTIONS 9

- How productive is the staff?
- How good is the code being developed?
- How can the code under development be improved?

The notion of software metrics is used every day by programmers, for example, it is known for all programming languages that a function with too many arguments or too many lines of code is difficult to understand and to update/maintain. Indeed, software programmers use an empirical notion of metrics to improve their programs.

In conclusion we can perfectly say that software metrics play a crucial role in the continuos refactoring approach of software maintenance. The role of metrics in software is an active area of research, as can be seen in the annual international workshop on Quantitative Aspect of Programming .[4](#page-0-0)

### <span id="page-22-0"></span>1.3 Contributions

#### <span id="page-22-1"></span>1.3.1 Aspect - MATLAB

There are some works that, in context of Aspect Oriented approach for MATLAB, contributes for the development of this kind of paradigm.

To the best of our knowledge the work propose in [\[8\]](#page-78-0) was the first approach considering aspect oriented programming extensions for MATLAB. This work suggests various useful AOP features, specially those to specify different numeric data types. It has also pointed out the importance of AOP for MATLAB and suggest some further use cases.

Others approaches like [\[3\]](#page-78-1) took [\[8\]](#page-78-0) as inspiration, and implemented an aspect-oriented language for MATLAB. They create a language that allow implement typically AOP use cases, such as performance profiling and data annotations, on MATLAB programs.

A work developed for the AMADEUS project [\[21\]](#page-79-4) also presents a language to add aspect oriented mechanisms to MATLAB, this language was then used to develop a Weaver, [\[20\]](#page-79-5), that automates this process of adding aspects to MATLAB programs.

<sup>4</sup>http://www1.isti.cnr.it/ Massink/EVENTS/QAPL2012/

#### <span id="page-23-0"></span>1.3.2 Software Metrics

Software metrics have a long history, since the very beginning of the software industry, companies were already concerned with the quality of their product and (mainly) with their coast. So although the first dedicated book on software metrics was not published until 1976 [\[16\]](#page-79-6), the history of active software metrics dates back to the late-1960's. In that early times, the Lines of Code measure (LOC or KLOC for thousands of lines of code) was used routinely as the basis for measuring both programmer productivity (LOC per programmer month) and program quality (defects per KLOC). In other words LOC was being used as a surrogate measure of different notions of program size. The early resource prediction models (such as those of [\[27\]](#page-80-1) and [\[5\]](#page-78-2)) also used LOC or related metrics like delivered source instructions as the key size variable. In 1971 Akiyama [\[32\]](#page-80-2) published what we believe was the first attempt to use metrics for software quality prediction when he proposed a crude regression-based model for module defect density (number of defects per KLOC) in terms of the module size measured in KLOC. In other words he was using KLOC as a surrogate measure for program complexity.

The need for more discriminating measures became especially urgent with the increasing diversity of programming languages. Thus, the decade starting from the mid-1970's saw an explosion of interest in measures of software complexity (pioneered by the likes of [\[17\]](#page-79-7) and [\[22\]](#page-80-3)) and measures of size (such as function points pioneered by [\[1\]](#page-78-3) and later by [\[31\]](#page-80-4)) which were intended to be independent of programming language.

Work on extending, validating and refining complexity metrics, works like [\[10\]](#page-79-8), has been a dominant feature of academic metrics research up to the present day [\[13,](#page-79-9) [34\]](#page-81-0).

So due to its importance, in our days software metics are very used by the most of software companies.

#### <span id="page-23-1"></span>1.3.3 Aspect-Oriented Metrics

Up to now, there are a lot of studies about metrics for Aspect Oriented paradigm. Lopes' work [\[18\]](#page-79-10) has contributed for the increasing interest in this area. She has defined a set of different metrics for separation of concerns, but the Lopes' metrics only capture different dimensions of separation of concerns. In addition, the definition of her metrics is quite strongly coupled to her empirical study and tailored to the distribution concern in Java code.

Zhao, [\[33\]](#page-80-5), also proposes a metrics suite for aspect-oriented software, which is specifically designed to quantifys the information flows in an aspect-oriented program . His metrics are based on a dependence model for aspect-oriented software that consists of a group of dependence graphs; each can be used to explicitly represent various dependence relations at different levels of an aspect-oriented program. But the use of such metrics requires that software engineers construct a number of dependence graphs for different levels of modularity, such as the method dependence graph, the advice dependence graph, the introduction dependence graph, and so on. As a consequence, such metrics are very complex to understand and use, and requires the implementation of a dependence analysis tool that is likely to differ from one language to another. In addition, Zhao's metrics are not derived from well-tested metrics, and the associated dependence model is not based on any well-known software engineering model.

Other studies like [\[4\]](#page-78-4) proposed a unified coupling framework for AOP. In order to consistently and unambiguously define coupling measurements, they defined new terminologies for representing components of AO systems. In their framework, they considered two AOP languages, AspectJ and CaesarJ. They have extended their framework from Briand's frameworks [\[2,](#page-78-5) [6\]](#page-78-6) and tried to maximize the use of the terminology and coupling criteria originally defined in Briand's frameworks.

They have shown how the framework can be instantiated for Java, AspectJ and CaesarJ. Also they demonstrated the applicability of the framework by using it on an existing coupling metric.

Studies for this kind of metrics have increased over the years, and proof of this is the con-siderable amount of papers published <sup>[5](#page-0-0)</sup>.

### <span id="page-24-0"></span>1.4 Organization

The main body of this thesis is diveded as follows:

• Chap. [2](#page-26-0) present our metrics suite for MATLAB, and introduce some results for MAT-LAB programs examples

 $5$ http://dl.acm.org/results.cfm?h=1&cfid=66340118&cftoken=63218358

- Chap. [3](#page-40-0) presents the aspects for MATLAB , by introducing the aspect language (DSAL), and our aspect metrics suite. This chapter also presents the classification of our MATLAB programs.
- Chap. [4](#page-62-0) introduce the tools for measurement of quality of **MATLAB** programs.
- Chap. [5,](#page-76-0) summarizes what has been achieved and what could be done next.

## <span id="page-26-0"></span>Chapter 2

## Metrics for MATLAB

In this chapter we will present the metrics we have implemented to give us some feedback on the quality of program we are analyzing.

Our catalogue of metrics consists of 12 metrics, each one analyzes a different aspect of the program. This catalogue of MATLAB source code metrics is the building block for our MATLAB quality model that we propose to assess the quality of MATLAB software.

## <span id="page-26-1"></span>2.1 Metrics Suite

This suite is composed by 12 metrics. Each metric is defined and described next. We will use our running example: 'sumvals' function, presented in Fig. [1.2,](#page-19-1) to see the results of the metrics in a real MATLAB program.

Lines of Code: this is the very first metric used in software engineering to assess the quality of source code programs (as discussed in section [1.3.2\)](#page-23-0), so, this metric give us the total number of lines of code of an MATLAB program.

In the example of the 'sumvals' function, Fig. [1.2](#page-19-1) we have 12 lines of code, so  $LOC =$ 12.

Distinct Number of Operands: this metric gives us the number of distinct operands on

#### a MATLAB program.

In our 'sumvals' function we have used the following operands *<sup>i</sup>*, *start*, *<sup>s</sup>*, *stop*, and *step*. Thus, the final result of this metric is  $5$  (#operands = 5).

Distinct Number of Operators : this metric gives us the number of distinct operators on an MATLAB program.

In 'sumvals' function we have used the following operators  $=$ ,  $\lt$ , and  $+$ . Thus, the final result of this metric is 3 (#operators = 3).

Halstead's Complexity: this suite of metrics was developed to measure a program's complexity directly from source code. The suite of Halstead's measures is composed of six measures that emphasize computational complexity of a program: *Program Vocabulary, Program Length, Calculated Program Length, Volume, Di*ffi*culty, and E*ff*ort*. These measures are simple to calculate, however, in order to automate the calculations process, strong rules for identifying the operands and operators have to be stablished [\[26\]](#page-80-6).

Let *n*1, *n*2, *N*1, and *N*2 be the number of distinct operators, the number of distinct operands, the total number of operators, and the total number of operands. Then, the metrics that constitutes the Halstead suite are defined as follows:

- Program Vocabolary:  $n = n1 + n2$
- Program Length :  $N = N1 + N2$
- Calculated Program Length:  $\hat{N} = n1 \times log_2 n1 + n2 \times log_2 n2$
- Volume:  $V = N \times log_2 n$
- Difficulty:  $D = \frac{n!}{2}$ 2  $\times \frac{N2}{2}$ *n*2
- Effort:  $E = D \times V$

Please note, that the *Difficulty* measure is related to the difficulty to write or understand a program.There is an usual way to translate the effort measure into actual running time code, and this way is done using of the following relation: [\[17\]](#page-79-7)

#### 2.1. METRICS SUITE 15

$$
Time\ required\ to\ program(T) = \frac{E}{18}
$$

The time to implement or understand a program (T) is proportional to the effort. Empirical experiments can be used for calibrating this quantity. Halstead has found that dividing the effort by 18 gives an approximation for the time in seconds.

Let us analyze this suite in our running example: The values of this measurements for the 'sumvals' function depends of *n*1, *n*2, *N*1, and *N*2.

The *n*1 and *n*2 we already see them is 3 and 5 respectively, and the values of *N*1, and *N*2 is 18 and 9 respectively. With this values we get the Halstead's Complexity for the function 'sumvals';

- Program Vocabolary:  $n = 3 + 5 = 8$
- Program Length :  $N = 18 + 9 = 27$
- Calculated Program Length:  $\hat{N} = 3 \times log_2 3 + 5 \times log_2 5 = 16.36$
- **Volume**:  $V = 27 \times log_2 8 = 81$
- Difficulty:  $D = \frac{3}{2}$ 2  $\times \frac{18}{5}$  $\frac{18}{5}$  = 5.4
- Effort:  $E = 5.4 \times 81 = 437.40$

but what can we say about these results? Are they good or bad? Well, having just these values we are not able to say anything, once these measures don't have units, and this is well-known problem of the Halstead suite: there is no qualitative interpretation of the numbers. In fact, there is no consensus in the scientific community on how to interpret Halstead results. However, this suite is widely used in a context where the results can be compared with some reference values.

So these metrics have to be used in comparison with reference values in MATLAB . In section. [2.3,](#page-35-0) we will present MATLAB reference values defining by analyzing a large MATLAB repository and we will use to assess the quality of 'sumvals' function.

Cyclomatic Complexity: or conditional complexity, or MacCabe Complexity is used to indicate the complexity of a program. It directly measures the number of linear independent paths through a program's source code.

MacCabe Cyclomatic complexity is computed using the control flow graph (CFG) of the MATLAB program.

and it is calculated by the following formula:

 $CC = E - N + p$ 

<span id="page-29-0"></span>1 function s = sumvals(start, step, stop)  
\n2 i = start;  
\n3 3 s = i;  
\n5 if(start 
$$
\lt
$$
 stop)  
\n6 disp('Stop bigger than Start')  
\n8 while i  $\lt$  stop  
\n9 1 = i + step;  
\n10 10 s = s + i;  
\nend  
\nend  
\nend  
\nend  
\nend  
\nend  
\nend  
\nend

Figure 2.1: Control Flow Graph of the function 'sumvals'

where  $E$  is the number of edges,  $N$  is the of nodes and  $p$  is the number of connected components [\[26\]](#page-80-6). The nodes of the graph correspond to an indivisible group of commands of a program, and, a directed edge connects two nodes if the second command might be executed immediately after the first command. The following table shows us how to interpret the values of this measure:

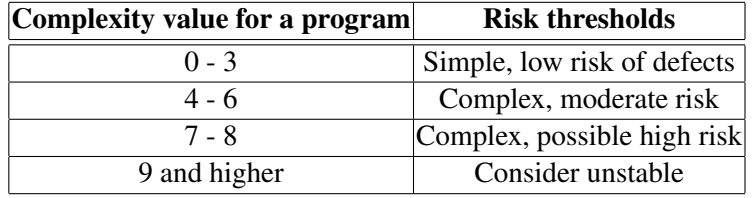

Let us analyze the Cyclomatic Complexity of our running example. Fig. [2.1](#page-29-0) presents the CFG of 'sumvals' function, where we have  $E = 12$ ,  $N = 10$  and  $p = 1$ , so the Cyclomatic Complexity of this function is  $11 - 10 + 1 = 2$ .

Centrality Measures: Like cyclomatic complexity this measure uses a CFG to be computed, there are various measures of the centrality of a vertex within a graph that determinate the relative importance of a vertex within the graph  $1$  [\[15\]](#page-79-11), in our case we have two centrality measures, the Betweenness centrality and Page Rank.

• Betweenness Centrality: is a centrality measure of a vertex within a graph (there is also edge betweenness, which is not discussed here). This metric gives us the vertices that occur on many shortest paths between other vertices. These vertices have higher betweenness  $BC(v)$  than those that do not. Its definition is given by :

*BC*(*v*) of a vertex  $v \in V$  is the sum of vertices *u*,  $w \in V$ , of the fraction of shortest paths between *u* and *w* that pass through *v*:

$$
BC(v) = \sum_{\substack{u,w \in V \\ u \neq v \neq w}} \frac{\vartheta_{uw}(v)}{\vartheta_{uw}}
$$

<sup>&</sup>lt;sup>1</sup> for example, how important a person is in the social network, or in theory of space syntax, how important a room is within a building or well-used a road is within as urban network

where  $\vartheta_{uw}(V)$  denotes the total number of shortest path between *u* and *w* that pass through vertex *v* and  $\vartheta_{uw}$  denotes the total number of shortest paths between *u* and *w* [\[23\]](#page-80-7).

• Page Rank: <sup>[2](#page-0-0)</sup> [\[24\]](#page-80-8) is the same algorithm developed by *Larry Page* and used by google on web search, but here we use it to ranking nodes instead web pages.

Please note the Betweenness centrality and PageRank, were implemented in our tool, using an external tool called Graph-tool<sup>[3](#page-0-0)</sup>, that calculates this specific measures on a graph, in this case, the CFGs of a MATLAB program, but we will give you more details in chapter [4.](#page-62-0)

### <span id="page-31-0"></span>2.2 Metrics for quality of MATLAB code

In this section we will show some results of applying these metrics to MATLAB programs. We use two different packages, we use the MATLAB code of a multi-criteria based application developed for site selection for spacecraft landing on planets [\[12,](#page-79-12)[25,](#page-80-9)[28\]](#page-80-10), referred here as IMPACTED, and, an library package more specifically an *Robotic* library. This library belongs to the repository of MATLAB programs of the AMADEUS project . Table [2.1](#page-32-0) presents the metrics suite for these two MATLAB applications. We include the

• LOC (column 3)

results of 10 metrics, namely:

- Distinct Number of Operands (column 4)
- Distinct Number of Operators (column 5)
- Program Length (column 6)
- Program Vocabulary (column 7)

<sup>2</sup>http://www.smashingmagazine.com/2007/06/05/google-pagerank-what-do-we-really-know-about-it/ <sup>3</sup>http://projects.skewed.de/graph-tool/

### 2.2. METRICS FOR QUALITY OF **MATLAB** CODE 19

- Calculated Program Length (column 8)
- Volume (column 9)
- Difficulty (column 10)
- Effort (column 11)
- Cyclomatic Complexity (column 12)

| <b>Function</b>      | package  | LOC            | #operators     | #operands      | Voc            | PL             | <b>CPL</b>   | <b>Volume</b>  | <b>Difficulty</b> | <b>Effort</b> | C.C.           |
|----------------------|----------|----------------|----------------|----------------|----------------|----------------|--------------|----------------|-------------------|---------------|----------------|
| fdyn2.m              | Robotic  | 13             | 4              | 16             | 20             | 70             | 72           | 302.53         | 6.25              | 1890.84       | $\overline{c}$ |
| ftrans.m             | Robotic  | 9              | 5              | 14             | 19             | 44             | 64.91        | 186.90         | 5.17              | 967.92        | $\mathbf{1}$   |
| gravload.m           | Robotic  | 14             | 3              | 9              | 12             | 29             | 33.28        | 103.96         | 3.83              | 398.52        | $\overline{c}$ |
| ishomg.m             | Robotic  | 9              | $\overline{2}$ | $\overline{7}$ | 9              | 17             | 21.65        | 53.88          | 1.71              | 92.38         | $\overline{2}$ |
| isvec.m              | Robotic  | 13             | $\overline{2}$ | $\,$ 8 $\,$    | 10             | 22             | 26           | 73.08          | 1.87              | 137.02        | 3              |
| itorque.m            | Robotic  | $\overline{4}$ | $\mathbf{1}$   | 6              | $\overline{7}$ | 15             | 15.50        | 42.11          | 1.08              | 45.61         | $\mathbf{1}$   |
| motomanhp.m          | Robotic  | 10             | 4              | 19             | 23             | 89             | 88.71        | 402.59         | 6.84              | 2754.61       | 1              |
| roty.m               | Robotic  | 6              | $\overline{2}$ | 9              | 11             | 24             | 30.52        | 83.02          | 2.11              | 175.27        | 1              |
| standford.m          | Robotic  | 6              | 3              | 5              | 8              | 145            | 251.88       | 809.81         | 4.16              | 3374.24       | 1              |
| startup.m            | Robotic  | 6              | $\mathbf{1}$   | $\mathbf{1}$   | $\overline{2}$ | $\overline{c}$ | $\mathbf{0}$ | $\overline{c}$ | 0.5               | 1             | $\mathbf{1}$   |
| t2r.m                | Robotic  | 8              | 3              | 5              | 8              | 15             | 16.36        | 45             | 3                 | 135           | 3              |
| tr2angvec.m          | Robotic  | 42             | 9              | 20             | 29             | 230            | 114.96       | 1117.33        | 38.02             | 42486.68      | 3              |
| tr2diff.m            | Robotic  | 9              | 6              | 9              | 15             | 86             | 44.03        | 335.99         | 21.66             | 2798.3        | $\overline{2}$ |
| tr2jac.m             | Robotic  | $\overline{4}$ | 3              | $\tau$         | 10             | 69             | 24.40        | 229.21         | 10.5              | 2406.73       | 1              |
| trplot.m             | Robotic  | 15             | 3              | 8              | 11             | 23             | 28.75        | 79.56          | 3                 | 238.70        | 3              |
| uninorm.m            | Impacted | 71             | 12             | 14             | 26             | 404            | 96.32        | 1898.97        | 105.85            | 201020.34     | 9              |
| track_sites_error.m  | Impacted | 20             | $\tau$         | 12             | 19             | 63             | 62.67        | 267.61         | 12.25             | 3278.33       | $\overline{4}$ |
| ad_map_files.m       | Impacted | 28             | 5              | 16             | 21             | 89             | 75.60        | 390.91         | 9.53              | 3725.92       | $\overline{2}$ |
| hybrid.m             | Impacted | 18             | 11             | 15             | 26             | 140            | 96.65        | 658.06         | 31.53             | 20750.87      | $\overline{4}$ |
| hist rank.m          | Impacted | 18             | 9              | 13             | 22             | 73             | 76.63        | 325.53         | 17.65             | 5747.00       | $\mathbf{1}$   |
| historic_error.m     | Impacted | 13             | $\overline{4}$ | 14             | 18             | 67             | 61.30        | 279.38         | 7.28              | 2035.51       | $\mathbf{1}$   |
| get_thresholds.m     | Impacted | 18             | $\overline{4}$ | 20             | 24             | 126            | 94.43        | 577.70         | 8.4               | 4852.72       | 1              |
| get_retargeting.m    | Impacted | 8              | $\overline{4}$ | 9              | 13             | 49             | 36.52        | 181.32         | 7.55              | 1369.98       | 1              |
| get_nominalSite.m    | Impacted | $\mathbf{Q}$   | $\overline{4}$ | 6              | 10             | 25             | 23.50        | 83.04          | 5.33              | 442.92        | $\mathbf{1}$   |
| fuzzy_trap.m         | Impacted | 19             | 12             | 13             | 25             | 123            | 91.12        | 571.19         | 38.30             | 21881.13      | $\overline{4}$ |
| find_pixel_regions.m | Impacted | 17             | 7              | 12             | 19             | 91             | 62.67        | 386.56         | 19.25             | 7441.30       | $\overline{2}$ |
| dist_d.m             | Impacted | 19             | 6              | $\tau$         | 13             | 67             | 35.16        | 247.92         | 16.28             | 4037.70       | $\overline{2}$ |
| decision_values.m    | Impacted | 11             | $\overline{2}$ | $\overline{7}$ | 9              | 24             | 21.65        | 76.07          | 2.14              | 163.02        | $\mathbf{1}$   |
| comp_weights.m       | Impacted | 15             | $\overline{4}$ | 9              | 13             | 45             | 36.52        | 166.51         | 6.66              | 1110.13       | $\overline{2}$ |
| build_regions.m      | Impacted | 27             | 9              | 19             | 28             | 92             | 109.23       | 442.27         | 13.26             | 5865.98       | $\overline{2}$ |
| build_map.m          | Impacted | 13             | $\overline{4}$ | 9              | 13             | 37             | 36.52        | 136.91         | 5.77              | 791.07        | 3              |
| Average              |          | 15.87          | 5              | 12.19          | 17.19          | 77.26          | 559.66       | 340.55         | 13.44             | 10964.46      | 2.16           |

<span id="page-32-0"></span>Table 2.1: Metrics results

Looking at the results on Tab. [2.1,](#page-32-0) the measure may cause some surprise, is the *Cyclomatic Complexity* (CC) due to their low values. These results derived from the unique properties of MATLAB programming language, like matrix manipulations. If we compare the operation of matrix multiplying in MATLAB with other programming language, *C* for example, we can realize the difference of complexity between them. The Fig. [2.2](#page-33-0) and [2.3](#page-33-0) help to illustrate this example.

<span id="page-33-0"></span>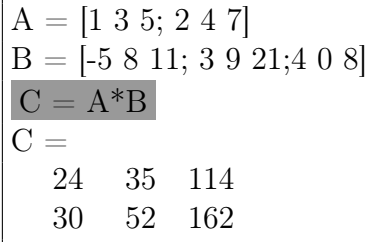

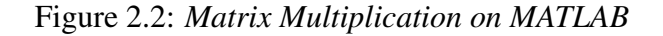

```
void Matrix Mult(int a1[[|x], int a2[[|y], int a3[[|y])){
int i = 0;
int j = 0;
int k = 0;
for(i = 0; i < 2; i++)for( j = 0; j < y; j++)
             for(k = 0; k < x; k++)a3[i][j] += a1[i][k] * a2[k][j];}
```
Figure 2.3: *Matrix Multiplication on C*

As is showed in Fig. [1.1,](#page-17-0) when we calculate the matrix multiplication in MATLAB, a simple line is enough, in this case  $C = A * B$ , i.e., there is no complexity ( $CC = 0$ ), but to do the same operation in *C*, are necessary three *For* loops ( $CC = 3$ ), that is clearly more complex than the MATLAB version. Thus, the programs are small (between 4 and 7 LOC), this example helps to illustrate why the *Cyclomatic Complexity* values are low.

#### 2.2. METRICS FOR QUALITY OF **MATLAB** CODE 21

Looking at each package individually, we can see clear differences between a reusable MATLAB library and a MATLAB industrial application, in this case *Robotic* and *IM-PACTED* packages.

The results for each one of them show interesting measures, but, at the same time predictable: for example, the *LOC* average,Tab. [2.2,](#page-35-1) is bigger in the *IMPACTED* programs that in *Robotic*. There are two possible reasons to that, first of all, it is because we are dealing with a library composed by functions with operations, like *move*, *rotate*, etc., to be used in robotic applications. This operations are significantly more smaller than the operations defined in the functions of an industrial application like *IMPACTED*.

The second one is because we are comparing MATLAB programs developed from a more generic approach, in order to allow it reuse, with MATLAB programs develop for an specific goal, i.e., specialized programs. For example thinking on very simple example program like the sum of two values read from keyboard, the algorithm is something like:

Read value1 Read value2

```
Return value1 + value2
```
but, if we want specialize this program to work on integers only, then the resulting algorithm is more complex:

```
Read value1
Test if is an Int
if not
    Return error message
Read value2
Test if is an Int
if not
```

```
Return error message
```

```
Return value1 + value2
```
Furthermore if we analyze the *Di*ffi*culty*, *E*ff*ort*, and *Cyclomatic Complexity* values, this difference is further enhanced, so remain the idea that when we develop more specific

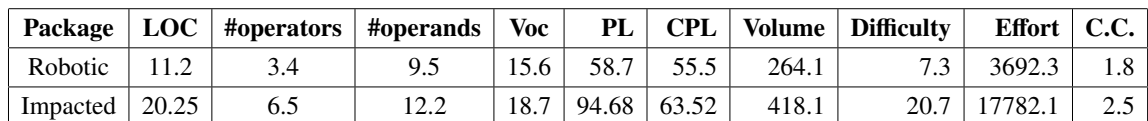

MATLAB programs, we take the risk of loose quality.

<span id="page-35-1"></span>Table 2.2: *Average packages values*

### <span id="page-35-0"></span>2.3 Quality Model for MATLAB Programs

In order to define a quality model for MATLAB we consider four different levels of "quality", and we define metrics ranges for each of such intervals.

The first interval is the interval of very good values, i.e., is the interval of desirable values for any program. If a program has, for all metrics, its values in this interval, then its quality is undeniable.

The second one is the interval of good values, i.e., is the interval where most values will fit, in other words, i.e., the interval of average values, and here, the lower the better will be the quality value, once is closer to the range of very good values.

The third interval is the interval of acceptable values, i.e., are values bellow of the average of quality values, but nevertheless gives some quality to the program.

At last the interval of values without quality, i.e, any value belonging to this interval, indicate that for this metric, the program doesn't has quality.

Tab. [2.3](#page-35-2) show the intervals defined for each metric.

To define these intervals we apply our metrics in the MATLAB programs presented in this thesis and in others MATLAB programs from the AMADEUS repository. Then comparing the final results of each metric we defined the values for the intervals. In these definitions also contributed, the observation of others thresholds languages, such java or C.

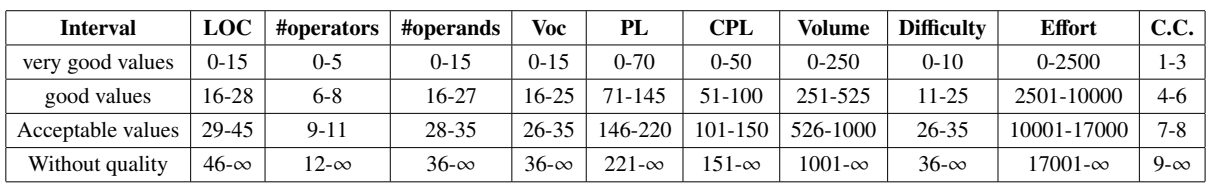

<span id="page-35-2"></span>Table 2.3: *Intervals of quality*
#### 2.3. QUALITY MODEL FOR **MATLAB** PROGRAMS 23

Having as reference the values presented in Tab. [2.3,](#page-35-0) we can compare with the values obtained in Tab. [2.1,](#page-32-0) and then proceed to the classification of the programs analyzed. But first let's start to classify our running example, the 'sumvals' function, for the classification we will use the classification system by  $stars({\star})$ . Being that this classification goes from one star to five stars, where one star means that the program is very bad, two stars means the program is bad, three means is reasonable, four stars means is good, and five stars means is excellent.

So, comparing the values, Tab. [2.4,](#page-36-0) of 'sumvals' function with the reference values in Tab. [2.3:](#page-35-0)

|            | Name   LOC   #operators   #operands   Voc   PL   CPL   Volume   Difficulty   Effort   C.C. |  |                     |  |        |  |
|------------|--------------------------------------------------------------------------------------------|--|---------------------|--|--------|--|
| sumvals 12 |                                                                                            |  | 8   27   16.36   81 |  | 437.40 |  |

<span id="page-36-0"></span>Table 2.4: *'sumvals' results*

we can give a classification to 'sumvals' function, and as all the values are in the interval of *very good values*, we give a classification of five stars ( $\star \star \star \star \star$ ) to this function.

We can easy classify the 'sumvals' because we are only analyze one program, and in this case all the measurements are in the interval of *optimal values*.

To assess the quality of the MATLAB programs presented previously, we will use this classification system to give a classification for each measure for each program, as is presented by Tab. [2.5,](#page-37-0) and then we take in this classification and make an average for each program. This average will be the final classification of the programs, Tab. [2.6](#page-38-0) present this final classification.

| <b>Function</b>     | <b>LOC</b>             | #operators        | #operands           | <b>Voc</b>             | PL                | <b>CPL</b>        | <b>Volume</b>          | <b>Difficulty</b> | <b>Effort</b>     | C.C.  |
|---------------------|------------------------|-------------------|---------------------|------------------------|-------------------|-------------------|------------------------|-------------------|-------------------|-------|
| fdyn2.m             | *****                  | *****             | ****                | ****                   | *****             | ****              | ****                   | *****             | *****             | ***** |
| ftrans.m            | *****                  | *****             | *****               | $\star\star\star\star$ | *****             | ****              | *****                  | *****             | *****             | ***** |
| gravload.m          | *****                  | *****             | *****               | *****                  | *****             | *****             | *****                  | *****             | *****             | ***** |
| ishomg.m            | *****                  | *****             | *****               | *****                  | *****             | *****             | *****                  | *****             | *****             | ***** |
| isvec.m             | *****                  | *****             | *****               | *****                  | *****             | *****             | *****                  | *****             | *****             | ***** |
| itorque.m           | *****                  | *****             | *****               | *****                  | *****             | *****             | *****                  | *****             | *****             | ***** |
| motomanhp.m         | *****                  | *****             | ****                | $\star\star\star$      | * * **            | $\star\star\star$ | $\star\star\star$      | *****             | * * **            | ***** |
| roty.m              | *****                  | *****             | *****               | *****                  | *****             | *****             | *****                  | *****             | *****             | ***** |
| standford.m         | *****                  | *****             | *****               | *****                  | $\star\star\star$ | $\star$           | $\star\star$           | *****             | ****              | ***** |
| startup.m           | *****                  | *****             | *****               | *****                  | *****             | *****             | *****                  | *****             | *****             | ***** |
| t2r.m               | *****                  | *****             | *****               | *****                  | *****             | *****             | *****                  | *****             | *****             | ***** |
| tr2angvec.m         | $\star\star$           | $\star\star$      | $\star \star \star$ | $\star\star\star$      | $\star$           | *****             | $\star$                | $\star$           | $\star$           | ***** |
| tr2diff.m           | *****                  | ****              | *****               | *****                  | ****              | *****             | ****                   | $\star\star\star$ | *****             | ***** |
| $tr2$ jac.m         | *****                  | *****             | *****               | *****                  | *****             | *****             | *****                  | ****              | *****             | ***** |
| trplot.m            | *****                  | *****             | *****               | *****                  | *****             | *****             | *****                  | *****             | *****             | ***** |
| uninorm.m           | $\star$                | $\star$           | *****               | $\star \star \star$    | $\star$           | $\star\star\star$ | $\star$                | $\star$           | $\star$           |       |
| track sites error.m | $\star\star\star\star$ | $\star\star\star$ | *****               | * * **                 | *****             | ****              | $\star\star\star\star$ | ****              | * * **            | * * * |
| ad map files.m      | $\star\star\star$      | *****             | ****                | $\star\star\star$      | ****              | $\star\star\star$ | $\star\star\star$      | *****             | *****             | ***** |
| hybrid.m            | ****                   | $\star\star$      | *****               | $\star\star\star$      | ****              | $\star\star\star$ | $\star \star \star$    | $\star\star\star$ | $\star$           | ***   |
| hist rank.m         | ****                   | $\star\star\star$ | *****               | $\star\star\star$      | ****              | $\star\star\star$ | * * **                 | ****              | ***               | ***** |
| historic error.m    | *****                  | *****             | *****               | * * **                 | *****             | ****              | * * **                 | *****             | *****             | ***** |
| get thresholds.m    | ****                   | *****             | ***                 | ****                   | $\star\star\star$ | * * **            | $\star\star\star$      | *****             | ****              | ***** |
| get retargeting.m   | *****                  | *****             | *****               | *****                  | *****             | *****             | ****                   | *****             | *****             | ***** |
| get_nominalSite.m   | *****                  | *****             | *****               | *****                  | *****             | *****             | *****                  | *****             | *****             | ***** |
| fuzzy_trap.m f      | * * **                 | $\star$           | *****               | $\star\star\star$      | $\star\star\star$ | $\star\star\star$ | $\star \star \star$    | $\star$           | $\star$           | ***   |
| ind pixel regions.m | ****                   | $\star\star\star$ | *****               | * * **                 | ****              | $\star\star\star$ | * * **                 | $\star\star\star$ | $\star\star\star$ | ***** |
| dist d.m            | $\star\star\star\star$ | ****              | *****               | *****                  | *****             | *****             | *****                  | ****              | ****              | ***** |
| decision values.m   | *****                  | *****             | *****               | *****                  | *****             | *****             | *****                  | *****             | *****             | ***** |
| comp_weights.m      | *****                  | *****             | *****               | *****                  | *****             | *****             | *****                  | *****             | *****             | ***** |
| build_regions.m     | ****                   | $\star\star\star$ | ****                | *****                  | * * **            | $\star\star\star$ | $\star\star\star$      | ****              | ***               | ***** |
| build dmap.m        | *****                  | *****             | *****               | *****                  | *****             | *****             | *****                  | *****             | *****             | ***** |

<span id="page-37-0"></span>Table 2.5: classification of the measurements of the programs

| <b>Function</b>     | Package         | <b>Classification</b> |
|---------------------|-----------------|-----------------------|
| fdyn2.m             | Robotic         | *****                 |
| ftrans.m            | Robotic         | *****                 |
| gravload.m          | Robotic         | *****                 |
| ishomg.m            | Robotic         | *****                 |
| isvec.m             | Robotic         | *****                 |
| itorque.m           | Robotic         | *****                 |
| motomanhp.m         | Robotic         | * * **                |
| roty.m              | Robotic         | *****                 |
| standford.m         | Robotic         | * * **                |
| startup.m           | Robotic         | *****                 |
| t2r.m               | Robotic         | *****                 |
| tr2angvec.m         | Robotic         | * * *                 |
| tr2diff.m           | Robotic         | ****                  |
| tr2jac.m            | Robotic         | *****                 |
| trplot.m            | Robotic         | *****                 |
| uninorm.m           | <b>IMPACTED</b> | $\star\star$          |
| track sites error.m | <b>IMPACTED</b> | ***                   |
| ad_map_files.m      | <b>IMPACTED</b> | * * **                |
| hybrid.m            | <b>IMPACTED</b> | * * *                 |
| hist rank.m         | <b>IMPACTED</b> | * * **                |
| historic_error.m    | <b>IMPACTED</b> | *****                 |
| get_thresholds.m    | <b>IMPACTED</b> | * * **                |
| get_retargeting.m   | <b>IMPACTED</b> | *****                 |
| get_nominalSite.m   | <b>IMPACTED</b> | *****                 |
| fuzzy_trap.m f      | <b>IMPACTED</b> | * * *                 |
| ind_pixel_regions.m | <b>IMPACTED</b> | * * **                |
| dist_d.m            | <b>IMPACTED</b> | *****                 |
| decision_values.m   | <b>IMPACTED</b> | *****                 |
| comp_weights.m      | <b>IMPACTED</b> | *****                 |
| build_regions.m     | <b>IMPACTED</b> | ****                  |
| build_dmap.m        | <b>IMPACTED</b> | *****                 |

<span id="page-38-0"></span>Table 2.6: *Classification of the programs*

Once more, looking to the classification it is notorious the difference of quality between the generic programs and the specialized programs.

# 2.4 Summary

In this chapter we have presented our metrics suite for MATLAB . The metrics were presented one by one, giving its definition, explaining its meaning, and in some cases presenting the formulas to obtain them.

After the introduction of the metrics, we use the 'sumvals' function, Fig. [1.2,](#page-19-0) to see the metrics in a real case, at the same time commenting its results, to see how they work.

The problem of Halstead suite was discussed, and explained the context which it must be used, i.e., in a context of comparison with reference values. Here we also presented some results of applying our metrics suite in real MATLAB programs. These programs belong to two different packages, a library package(Robotic) that belongs to a repository of MATLAB programs of the AMADEUS project and an industrial application package(IMPACTED) [\[12,](#page-79-0) [25,](#page-80-0) [28\]](#page-80-1).

After presented the results, we did some analysis and we concluded that generic MATLAB programs tend to have more quality than the specialized MATLAB programs.

We also define a quality model for **MATLAB** programs, using for this, intervals of values that allow us to classify the MATLAB programs, so, four intervals were defined: *Optimal values, reasonable values, acceptable values,* and *values without quality*.

Finally, we took all the information about the programs (all measurement values) and give them a classification. This classification use a classification system by stars, where the programs can be classified from one until a maximum of five stars.

# <span id="page-40-0"></span>Chapter 3

# Metrics for Aspect MatLab

Like in any other programming paradigm, programs developed in paradigm of aspect oriented programming (AOP) can have god or bad quality. As a consequence, we wish to extend our tool in order to assess the quality of Aspect MATLAB programs. In this chapter we present and describe the metrics suite for aspect **MATLAB** in order to observe the impact of aspects on MATLAB code, and for this we use an Domain Specific Aspects Language (DSAL) for MATLAB.

# 3.1 Domain Specific Aspects Language (DSAL)

Here we describe a MATLAB Aspect oriented language, created in previous works [\[7\]](#page-78-0) [\[21\]](#page-79-1), with mechanisms to detect join points and to perform transformations in MATLAB source code.

*"Aspect-oriented programming provides powerful ways to augment programs with information out of the scope of the base language while avoiding harming code readability and thus portability. MATLAB is popular modeling*/*programming language that will strongly benefit of aspect-oriented programming features. For instance, MATLAB programmers could be use aspects to provide information such as restrictions on allowed data types and*/*or values, monitoring specific aspects of the execution such as the effective sataset sizes or if a*  *given variable ever assumes a specific value, without "polluting" the code with "check code" "*. [\[7\]](#page-78-0)

The flexibility of the interpretative language of MATLAB also hinders performance, forcing programmers to develop reference versions of the program functionality in languages such as C and  $C ++$ . When it comes to evaluate specific features, such as logging, exploiting non-uniform fixed-point representations or including handlers to watch certain behaviors, the programmer is overwhelmed by cumbersome, error-prone and tedious tasks, which imply invasive code in the original **MATLAB** sources.

The AOP extension proposed to **MATLAB** in [\[7\]](#page-78-0) consider an aspect **MATLAB** specification divided in two parts: a legal MATLAB program where no aspect code is included, and an aspect specification where code defines different aspects of the program as defined.

## 3.2 Organization of an Aspect Module

The DSAL treats an aspect as an independent modular unit. An aspect module can only represent one instruction, although it can have more than one action to be executed in that instruction. It is started by the constructor *aspect*, followed by the name of the aspect, and ended by *end* (similarly to MATLAB ). Inside the aspect we define the join point and the actions necessary, as shown next :

```
aspect aspect_name
      capture join_point
      action to join_point
      action to join_point
      ...
end
```
The aspects are organized in modules (sources files), that may contain more than one aspect. Each source file from DSAL must have, in the beginning, a strategy for applying the aspects.

this strategy is mandatory and represents the sequence in which the programmer wants the aspects to be implemented. This strategy is composed by the disjunctions  $(\&\&\&)$  and conjunctions (||) (disjunctions have priority).

#### 3.2. ORGANIZATION OF AN ASPECT MODULE 29

So, at the beginning of each DSAL source file, it is mandatory to right a strategy before the aspects, as shown next (strategy is highlighted):

```
a1 && a2 && a4 || a3
aspect a1
aspect a2
aspect a4
aspect a4
```
In this particular example, the aspects 'a1', 'a2' and 'a4' run sequentially and, if any of them can not be executed, than the aspect 'a3' is executed. It is possible to use parentheses and create very powerful strategies. If no Aspect Combinator is defined, the Weaver applies the aspects in the order they are defined in the file. Using the disjunction (&&), if the any of the aspect fails, the others can not be applied, whereas using the conjunction  $(\parallel)$  the failing of an aspect does not interrupt the sequence.

It is important to notice that it is possible for two aspects to advise the same join point or, more important, for an aspect to advise another. One aspect might, for example, introduce a new variable 'a', and another aspect search for the declaration of the same variable. For this to happen, it is important that the strategy is constructed in a manner that the second aspect runs after the first one. To better understand how this work let's see a real example with the 'sumvals' function.

The reader may have noticed that the 'sumvals' function persented in Fig. [1.2,](#page-19-0) was manually updated so that it perform test instructions. This process implied manually inserting intrusive pieces of information on the original function to be able to test parts of the function execution. Next, we present how to concisely specify such program using the DSAL.

First, is define an aspect with name 'variable test' that is responsible for testing if the variable *stop* is smaller then *start*. The join point 'read' detects when a value is readed. The execute primitive introduces the invasive code before the join point.

```
aspect sumvals_test
```

```
select: within(sumvals) && read(stop)
apply: if (\text{stop} < \text{start})
```
disp('Start bigger then Stop') end :: execute before

end

Using the Aspect MATLAB Weaver developed in [\[20\]](#page-79-2), we take the aspects and the original Matlab (Fig. [3.3\)](#page-46-0) program and 'weaved' them to obtain the code on Fig. [1.2.](#page-19-0)

## 3.3 Aspect Metrics Suite

We propose some metrics for aspect-oriented approach, which are specifically designed to quantify the information flows in an aspect-oriented program.

• Concern Diffusion over LOC(CDLOC): this metric counts the number of transition points for each concern through the lines of code. The use of this metric requires a shadowing process that partitions the code into shadowed area and non-shadowed areas. The code into shadowed areas are lines of code that implement a given concern. Transition points are points in the code where is a transition from a non-shadowed area to a shadowed area and vice-versa [\[30\]](#page-80-2).

Fig. [3.1](#page-43-0) helps to visualize how this measure works.

```
\mathbf{1}function s = \text{sumvals}(\text{start}, \text{step}, \text{stop})\overline{2}i = start:
3
          s = i\overline{4}Transition Point
5
           \text{if}(\text{start} < \text{stop})6
                    disp('Stop bigger then Start')
                                                                 .<br>Transition Point
7
                   while i < stop
8
9
                            i = i + step;10
                              s = s + i11
                     end
12
            end
```
Figure 3.1: *Transition points on 'sumvals' function*

#### 3.3. ASPECT METRICS SUITE 31

The transition points are easy to identify, in this example there are two transition points, one in line 4 to 5 when the IF statement begin and other in line 6 to 7 in the end of IF statement.

• Tangling Ratio [\[18\]](#page-79-3): this metric gives an estimation about the tangling on the program source code. We can calculate it using the formula:

$$
Tanging Ratio = \frac{CDLOC}{LOC}
$$

The Tangling Ratio of the 'sumvals' function is  $\frac{2}{10}$  $\frac{2}{12}$  = 0.166, i.e. about 17% of this code is tangled.

• Concern Impact on LOC: this metric gives us the ratio between the original code and the code after transformation(Weaver), this allow us to have a first intuition about the impact of aspects in terms of lines of code, and it is given by the formula:

$$
Concern\ Impact\ LOC = \frac{LOC\ of\ original\ program}{LOC\ of\ transformed\ program}
$$

The range of the results varies from zero to one, where one mean the code is clear of aspects (the desirable result).

When removed, the identified aspects, as we see in Fig. [3.3,](#page-46-0) the LOC of 'sumvals' function is 9, with this we calculate the Aspect Impact LOC, which is  $\frac{9}{10}$  $\frac{1}{12} = 0.75$ 

• Aspectual Bloat [\[18\]](#page-79-3) measure the aspects in terms of LOC bloat in the MATLAB programs, and is calculated by the following formula:

$$
\frac{LOC \; MATLAB \; - LOC \; without \; concerns}{LOC \; of \; aspects}
$$

when the result is 1, means that the number of lines of aspect plus the the number of lines of the MATLAB program without aspects is the same that the number of lines of the MATLAB program with aspects.

When the the result is bigger then 1, means that the number resulting by the difference of number of lines of MATLAB programs with and without aspects, is bigger than the number of lines of aspects, i.e., the same aspects appear more then once in the same program, like logging in Fig. [3.2.](#page-45-0)

```
1 function s = \text{sumvals}(\text{start}, \text{step}, \text{stop})2 i = start;3 disp(i);
4 s = i;
5
6 while i < stop
7 i = i + step;8 \quad \text{disp}(i);9 s = s + i;
10 end
11 end
```
Figure 3.2: *Sumvals function with logging*

applying this metrics on the example of the Fig. [3.2,](#page-45-0) where we have the same *disp* command twice in the 'sumvals' program, we get the following result:

$$
\frac{11-9}{1} = 2
$$

### 3.4. RESULTS OF METRICS FOR ASPECTS 33

<span id="page-46-0"></span>1 function  $s = \text{sumvals}(\text{start}, \text{step}, \text{stop})$ 2  $i = start;$  $3$  s = i; 4 5 while  $i <$  stop 6  $i = i + step;$ 7  $s = s + i;$ 8 end 9 end

Figure 3.3: *'Sumvals' function without concerns*

# 3.4 Results of Metrics for Aspects

The table [3.1](#page-47-0) presents the results of aspect metrics applied to the same programs on the Chap. [2.](#page-26-0)

| <b>Function</b>      | package         | <b>Concern Impact</b> | <b>Tangling Ration</b> | <b>Concern Diffusion over LOC</b> | <b>Aspectual Bloat</b> |
|----------------------|-----------------|-----------------------|------------------------|-----------------------------------|------------------------|
| fdyn2.m              | Robotic         | 0.92                  | 7.00%                  | $\mathbf{1}$                      | 1.5                    |
| ftrans.m             | Robotic         | $\mathbf{1}$          | $0.00\%$               | $\boldsymbol{0}$                  | N/A                    |
| gravload.m           | Robotic         | 0.71                  | 28.86%                 | $\sqrt{2}$                        | 2.25                   |
| ishomg.m             | Robotic         | $\mathbf{1}$          | $0.00\%$               | $\boldsymbol{0}$                  | N/A                    |
| isvec.m              | Robotic         | 0.69                  | 39.23%                 | $\overline{\mathcal{L}}$          | 2.25                   |
| itorque.m            | Robotic         | 1                     | 0.00%                  | $\boldsymbol{0}$                  | N/A                    |
| motomanhp.m          | Robotic         | $\mathbf{1}$          | 0.00%                  | $\mathbf{0}$                      | N/A                    |
| roty.m               | Robotic         | $\mathbf{1}$          | 0.00%                  | $\boldsymbol{0}$                  | N/A                    |
| standford.m          | Robotic         | 0.666                 | 33.33%                 | $\overline{c}$                    | $\mathbf{1}$           |
| startup.m            | Robotic         | $\mathbf{1}$          | 0.00%                  | $\mathbf{0}$                      | N/A                    |
| t2r.m                | Robotic         | 0.5                   | 50.00%                 | $\overline{4}$                    | $\overline{2}$         |
| tr2angvec.m          | Robotic         | 0.904                 | 4.00%                  | $\overline{c}$                    | 3                      |
| tr2diff.m            | Robotic         | 0.666                 | 22.22%                 | $\overline{c}$                    | 2.25                   |
| tr2jac.m             | Robotic         | 1                     | 0.00%                  | $\boldsymbol{0}$                  | N/A                    |
| trplot.m             | Robotic         | 0.66                  | 26.66%                 | 4                                 | 1.67                   |
| uninorm.m            | <b>IMPACTED</b> | 0.9577                | 2.00%                  | $\overline{2}$                    | 1.35                   |
| track_sites_error.m  | <b>IMPACTED</b> | 1                     | 0.00%                  | $\boldsymbol{0}$                  | N/A                    |
| load_map_files.m     | <b>IMPACTED</b> | 0.678                 | 7.00%                  | $\overline{c}$                    | 2.33                   |
| hybrid.m             | <b>IMPACTED</b> | $\mathbf{1}$          | $0.00\%$               | $\boldsymbol{0}$                  | N/A                    |
| hist_rank.m          | <b>IMPACTED</b> | $\mathbf{1}$          | 0.00%                  | $\boldsymbol{0}$                  | N/A                    |
| historic_error.m     | <b>IMPACTED</b> | $\mathbf{1}$          | $0.00\%$               | $\boldsymbol{0}$                  | N/A                    |
| get_thresholds.m     | <b>IMPACTED</b> | 0.888                 | 16.00%                 | 3                                 | $\mathbf{1}$           |
| get_retargeting.m    | <b>IMPACTED</b> | 0.5                   | 50.00%                 | $\overline{\mathcal{L}}$          | $\mathbf{1}$           |
| get_nominalSite.m    | <b>IMPACTED</b> | 0.44                  | 22.22%                 | $\overline{c}$                    | $\mathbf{1}$           |
| fuzzy_trap.m f       | <b>IMPACTED</b> | 0.89                  | 10.52%                 | $\overline{c}$                    | $\mathbf{1}$           |
| find_pixel_regions.m | <b>IMPACTED</b> | 0.933                 | 13.33%                 | $\overline{2}$                    | $\mathbf{1}$           |
| dist_d.m             | <b>IMPACTED</b> | $\mathbf{1}$          | $0.00\%$               | $\boldsymbol{0}$                  | N/A                    |
| decision_values.m    | <b>IMPACTED</b> | $\mathbf{1}$          | $0.00\%$               | $\boldsymbol{0}$                  | N/A                    |
| comp_weights.m       | <b>IMPACTED</b> | 0.86                  | 13.33%                 | $\overline{c}$                    | $\mathbf{1}$           |
| build_regions.m      | <b>IMPACTED</b> | 0.666                 | 7.41%                  | $\overline{c}$                    | 3.5                    |
| build_dmap.m         | <b>IMPACTED</b> | 0.92                  | 15.38%                 | $\overline{c}$                    | $\mathbf{1}$           |

<span id="page-47-0"></span>Table 3.1: *Aspect metrics results*

Observing the table [3.1,](#page-47-0) we see that in only eighteen out of thirty one MATLAB programs analyzed have aspects (concerns). Analyzing these eighteen programs where aspects were found, we can see through the *Tanging Ratio* that the code of the programs, are significantly polluted.

Nevertheless, if we look to results of *CDLOC*, we can see that the numbers of transition points in these MATLAB programs are not to big, so is obvious that the identified concerns are very concentrated in the code. A good example is the *t2r.m* program that has an *Tanging Ratio* of 50%, and an *CDLOC* of 4.

# 3.5 Aspected Oriented Programming AOP

Having computed the programs in our repository that have aspects, we can now further analyze them. This analysis consists on verifying which version of the MATLAB program is better, in terms of quality, but to do this we first have transform these programs into AOP equivalents, since, there is no automatic tool to perform this "aspectualization" we have done it manually. Them we apply the metric suite referenced in Chap. [2](#page-26-0) in the MATLAB programs (without concerns) and in the aspects.

Once we have the results of each one, we will analyze, for each metric, if the AO version of the program is better than the original.

| <b>Function</b>      | package         | <b>LOC</b>     | #operators     | #operands      | <b>Voc</b>     | PL             | <b>CPL</b> | Vol            | Dif      | <b>Effort</b> | C.C            |
|----------------------|-----------------|----------------|----------------|----------------|----------------|----------------|------------|----------------|----------|---------------|----------------|
| fdyn2.m              | Robotic         | 4              | 2              | 8              | 10             | 15             | 26         | 49.82          | 1.37     | 68.51         | $\Omega$       |
| gravload.m           | Robotic         | $\overline{4}$ | 1              | 6              | 7              | 16             | 15.50      | 44.91          | 1.16     | 52.40         | $\Omega$       |
| isvec.m              | Robotic         | $\overline{c}$ | 1              | $\overline{2}$ | 3              | 3              | 2          | 4.75           | 0.5      | 2.37          | 2              |
| standford.m          | Robotic         | $\overline{c}$ | $\overline{c}$ | $\overline{2}$ | 4              | 11             | 4          | 22             | 3.5      | 77            | $\Omega$       |
| t2r.m                | Robotic         | $\overline{c}$ | $\Omega$       | 1              | 1              | 1              | $\Omega$   | $\Omega$       | $\Omega$ | $\Omega$      | $\overline{c}$ |
| tr2angvec.m          | Robotic         | $\overline{c}$ | $\Omega$       | 5              | 5              | $\overline{7}$ | $\Omega$   | 16.25          | $\Omega$ | $\Omega$      | $\mathbf{1}$   |
| tr2diff.m            | Robotic         | $\overline{c}$ | 4              | $\overline{7}$ | 11             | 30             | 27.65      | 103.78         | 6.85     | 711.65        | 1              |
| trplot.m             | Robotic         | 3              | 1              | $\overline{2}$ | 3              | $\overline{4}$ | 2          | 6.33           | 0.5      | 3.16          | $\mathbf{1}$   |
| uninorm.m            | <b>IMPACTED</b> | 26             | 12             | 8              | 20             | 150            | 67.01      | 648.28         | 71.25    | 46190.60      | $\Omega$       |
| load_map_files.m     | <b>IMPACTED</b> | 3              | 1              | 5              | 6              | $\overline{7}$ | 11.60      | 18.09          | 0.5      | 9.04          | 1              |
| get thresholds.m     | <b>IMPACTED</b> | $\overline{c}$ | 1              | 2              | 3              | 5              | 2          | 7.92           | 0.75     | 5.94          | $\Omega$       |
| get_retargeting.m    | <b>IMPACTED</b> | 2              | 1              | 2              | 3              | $\overline{4}$ | 2          | 6.33           | 0.75     | 4.75          | $\Omega$       |
| get nominalSite.m    | <b>IMPACTED</b> | 3              | 1              | 2              | 3              | $\overline{4}$ | 2          | 6.33           | 0.75     | 4.75          | $\Omega$       |
| fuzzy_trap.m         | <b>IMPACTED</b> | 3              | 1              | $\overline{4}$ | 5              | $\mathbf{Q}$   | 8          | 20.89          | 0.871    | 8.28          | 3              |
| find_pixel_regions.m | <b>IMPACTED</b> | $\overline{c}$ | 1              | 1              | $\overline{c}$ | $\overline{c}$ | $\Omega$   | 2              | 0.5      | 1             | $\Omega$       |
| comp_weights.m       | <b>IMPACTED</b> | 2              | 1              | 1              | 2              | 2              | $\Omega$   | $\overline{c}$ | 0.5      | 1             | $\Omega$       |
| build_regions.m      | <b>IMPACTED</b> | $\overline{c}$ | 3              | 3              | 6              | 10             | 9.50       | 25.84          | 2.5      | 64.62         | $\Omega$       |
| build dmap.m         | <b>IMPACTED</b> | $\mathbf{1}$   | 1              | $\overline{2}$ | 3              | $\overline{4}$ | 2          | 6.33           | 0.75     | 4.75          | $\overline{0}$ |

<span id="page-48-0"></span>Table 3.2: *Metrics results on Aspects*

| <b>Function</b>      | package         | LOC            | #operators     | #operands      | Voc | <b>PL</b> | <b>CPL</b> | <b>Vol</b> | Dif            | <b>Effort</b> | C.C.           |
|----------------------|-----------------|----------------|----------------|----------------|-----|-----------|------------|------------|----------------|---------------|----------------|
| fdyn2.m              | Robotic         | 7              | $\overline{4}$ | 14             | 18  | 54        | 61.30      | 225.17     | 5.42           | 1222.38       | 1              |
| gravload.m           | Robotic         | 5              | $\mathbf{1}$   | 5              | 6   | 20        | 11.60      | 51.69      | 1.7            | 87.88         | $\mathbf{1}$   |
| isvec.m              | Robotic         | 8              | 2              | $\tau$         | 9   | 17        | 21.65      | 53.88      | 1.71           | 92.38         | $\Omega$       |
| standford.m          | Robotic         | $\overline{5}$ | 3              | 5              | 8   | 134       | 251.88     | 809.81     | 3.93           | 2943.64       | $\Omega$       |
| t2r.m                | Robotic         | $\overline{4}$ | $\overline{c}$ | $\overline{4}$ | 6   | 12        | 10         | 31.01      | $\overline{2}$ | 62.03         | $\Omega$       |
| tr2angvec.m          | Robotic         | 36             | 8              | 20             | 28  | 221       | 110.43     | 1062.42    | 32.2           | 34210.09      | 1              |
| tr2diff.m            | Robotic         | $\overline{4}$ | 5              | 9              | 14  | 54        | 40.13      | 205.59     | 11.11          | 2284.41       | $\mathbf{1}$   |
| $tr2$ jac.m          | Robotic         | $\overline{4}$ | 3              | 7              | 10  | 69        | 24.40      | 229.21     | 10.5           | 2406.73       | $\Omega$       |
| trplot.m             | Robotic         | 10             | 3              | 8              | 11  | 23        | 28.75      | 79.56      | 3              | 238.70        | $\overline{2}$ |
| uninorm.m            | <b>IMPACTED</b> | 36             | 11             | 14             | 25  | 251       | 91.35      | 1165.60    | 58.92          | 68687.60      | 8              |
| load_map_files.m     | <b>IMPACTED</b> | 21             | 5              | 15             | 20  | 73        | 70.21      | 315.50     | 8.16           | 2576.58       | $\Omega$       |
| get thresholds.m     | <b>IMPACTED</b> | 16             | 4              | 19             | 23  | 122       | 88.71      | 551.87     | 8.52           | 4705.45       | $\Omega$       |
| get_retargeting.m    | <b>IMPACTED</b> | 6              | $\overline{4}$ | 8              | 12  | 45        | 32         | 161.32     | 7              | 1250.25       | $\Omega$       |
| get nominalSite.m    | <b>IMPACTED</b> | 6              | $\overline{4}$ | 5              | 9   | 21        | 19.60      | 66.56      | 5.2            | 346.15        | $\Omega$       |
| fuzzy_trap.m         | <b>IMPACTED</b> | 17             | 12             | 13             | 25  | 114       | 91.12      | 529.39     | 35.07          | 18569.70      | $\Omega$       |
| find pixel regions.m | <b>IMPACTED</b> | 15             | $\overline{7}$ | 12             | 19  | 89        | 62.67      | 378.06     | 18.95          | 7167.49       | $\mathbf{1}$   |
| comp_weights.m       | <b>IMPACTED</b> | 13             | $\overline{4}$ | 9              | 13  | 43        | 36.52      | 159.11     | 6.44           | 1025.43       | $\mathbf{1}$   |
| build_regions.m      | <b>IMPACTED</b> | 20             | 8              | 19             | 27  | 82        | 104.71     | 389.90     | 10.73          | 4186.30       | 1              |
| build_dmap.m         | <b>IMPACTED</b> | 12             | $\overline{4}$ | 9              | 13  | 33        | 36.52      | 122.11     | 5.11           | 624.14        | $\overline{2}$ |

<span id="page-49-0"></span>Table 3.3: *Metrics results of programs without Concerns*

Please note we are using real application/library where no logging was performed. As it is widely known, logging is "the" example of AOSD, and we are convinced that better results will be achieved in that context.

With the results presented in Tab. [3.2](#page-48-0) and Tab. [3.3,](#page-49-0) we are now able to compare the original MATLAB programs with its AO version. To do that we will sum, for each metric, the results of the AO version, i.e., we sum the results obtained for MATLAB programs without concerns with the results obtained for the aspects, and once we have these values we will than compare them with the values of Tab. [2.1](#page-32-0) and see which of them, original or AO version, has better quality. This analysis will allow us to verify when it is worth the use of AOP in MATLAB programs.

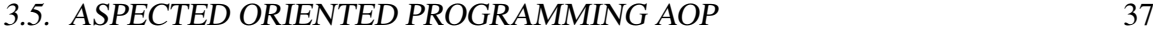

| <b>Function</b>      | package         | <b>LOC</b> | #operators     | #operands | <b>Voc</b>     | <b>PL</b> | <b>CPL</b> | Vol     | Dif            | <b>Effort</b> | C.C.           |
|----------------------|-----------------|------------|----------------|-----------|----------------|-----------|------------|---------|----------------|---------------|----------------|
| fdyn2.m              | Robotic         | 11         | 4              | 16        | 20             | 69        | 87.30      | 274.99  | 6.79           | 1290.89       |                |
| gravload.m           | Robotic         | 9          | 3              | 9         | 11             | 36        | 27.10      | 96.60   | 2.86           | 140.28        | 1              |
| isvec.m              | Robotic         | 10         | $\overline{2}$ | 8         | 10             | 20        | 23.65      | 58.63   | 2.21           | 94.75         | $\overline{2}$ |
| standford.m          | Robotic         | 6          | 3              | 5         | 8              | 145       | 255.88     | 831.81  | 7.43           | 3020.64       | $\Omega$       |
| t2r.m                | Robotic         | 6          | $\overline{c}$ | 5         | $\overline{7}$ | 13        | 10         | 31.01   | $\overline{2}$ | 62.03         | $\overline{2}$ |
| tr2angvec.m          | Robotic         | 38         | 8              | 20        | 28             | 228       | 110.43     | 1078.67 | 32.2           | 34210.09      | $\overline{2}$ |
| tr2diff.m            | Robotic         | 6          | 6              | 9         | 15             | 84        | 67.78      | 309.37  | 17.96          | 2996.06       | 1              |
| trplot.m             | Robotic         | 13         | 3              | 8         | 11             | 27        | 30.75      | 85.92   | 3.5            | 241.86        | 1              |
| uninorm.m            | <b>IMPACTED</b> | 62         | 12             | 14        | 26             | 401       | 158.36     | 1813.88 | 130.17         | 114878.2      | 8              |
| load_map_files.m     | <b>IMPACTED</b> | 24         | 5              | 16        | 21             | 80        | 81.81      | 333.59  | 8.66           | 2585.62       | 1              |
| get thresholds.m     | <b>IMPACTED</b> | 18         | $\overline{4}$ | 20        | 24             | 127       | 90.71      | 559.79  | 9.27           | 4711.62       | $\Omega$       |
| get_retargeting.m    | <b>IMPACTED</b> | 8          | 4              | 9         | 13             | 49        | 34         | 167.65  | 7.75           | 1255          | $\Omega$       |
| get_nominalSite.m    | <b>IMPACTED</b> | 9          | $\overline{4}$ | 6         | 10             | 25        | 21.60      | 72.89   | 5.95           | 350.9         | $\Omega$       |
| fuzzy_trap.m         | <b>IMPACTED</b> | 19         | 12             | 13        | 25             | 123       | 99.12      | 550.28  | 35.94          | 18577.98      | 3              |
| find_pixel_regions.m | <b>IMPACTED</b> | 17         | 7              | 12        | 19             | 91        | 62.67      | 380.06  | 19             | 7168.49       | 1              |
| comp_weights.m       | <b>IMPACTED</b> | 15         | $\overline{4}$ | 9         | 13             | 45        | 36.52      | 161.11  | 6.94           | 1026.43       | 1              |
| build_regions.m      | <b>IMPACTED</b> | 22         | 9              | 19        | 28             | 92        | 114.21     | 415.4   | 13.23          | 4250.92       | 1              |
| build_dmap.m         | <b>IMPACTED</b> | 13         | 4              | 9         | 13             | 37        | 38.52      | 128.44  | 5.86           | 628.89        | $\overline{2}$ |

Table 3.4: *Sum of the Tab. [3.2](#page-48-0) and Tab. [3.3](#page-49-0) (AO version)*

## 3.5.1 Results represented in graphics

To compare the results of Tab [2.1](#page-32-0) with the results of Tab. [3.3,](#page-49-0) we will consider each metric and present it in an bar chart. This kind of illustration allows to analyze the results for each metric an each program.

For each chart we will interpreting/analyze the behavior of the values in the both versions of programs, and try to get any conclusion of where the AOP for MATLAB is a better approach than the traditional approach for MATLAB programming, i.e, which of the two versions gives us more quality.

<span id="page-51-0"></span>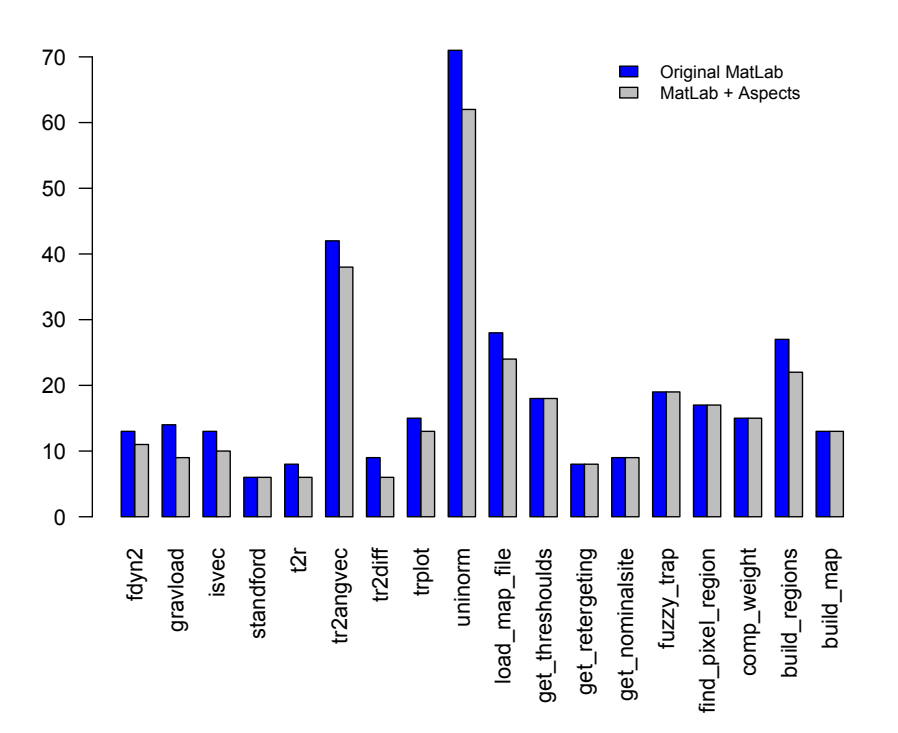

Figure 3.4: *LOC values of the original MATLAB and the AO version*

Fig. [3.4,](#page-51-0) present the chart of the comparison of the *LOC* values between the original MATLAB programs and the AO versions. Looking to the chart we see that in general way, the use of AOP in MATLAB is beneficial, once that in this case, the worst scenario is when the LOC value is the same as the original MATLAB . For all the other cases we observe an gain in the LOC value when we used this approach, translating this to numbers, ten of the eighteen programs analyzed showed improves for this metric when used the AO versions of the programs.

<span id="page-52-0"></span>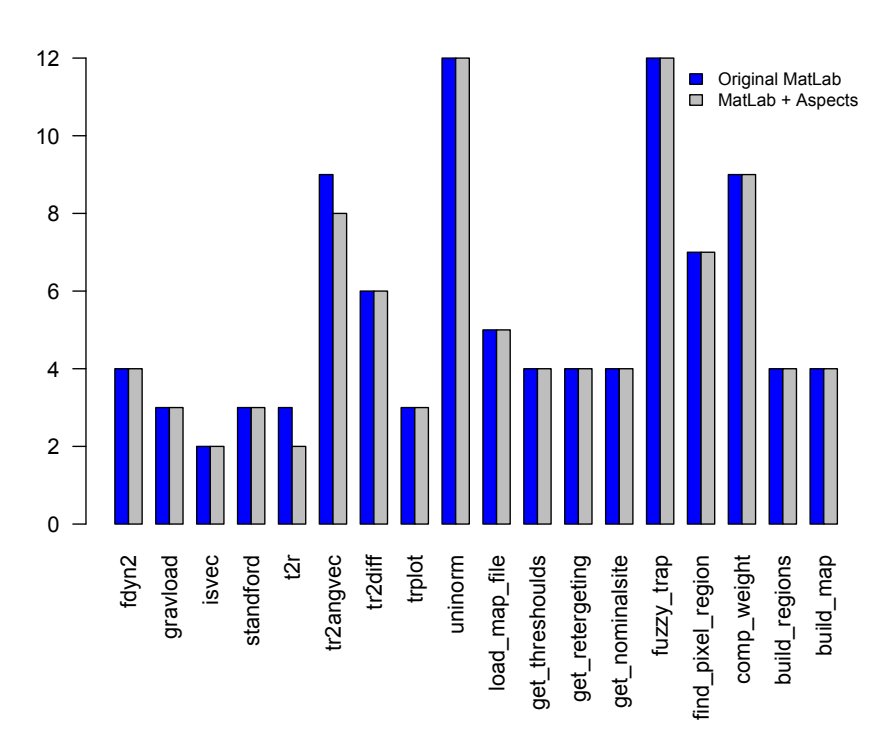

Figure 3.5: *Number of operators of the original MATLAB and the AO version*

As it is shown in Fig. [3.5,](#page-52-0) the chart of the *#operators* values shows that in average the use, in terms of *#operators*, of AO MATLAB version brings no advantage, once the values in both version of the programs are the same in most cases. Only two of the eighteen programs presented, the *t2r* and *tr2angvec* programs, have some gain when use the AOP approach.

<span id="page-53-0"></span>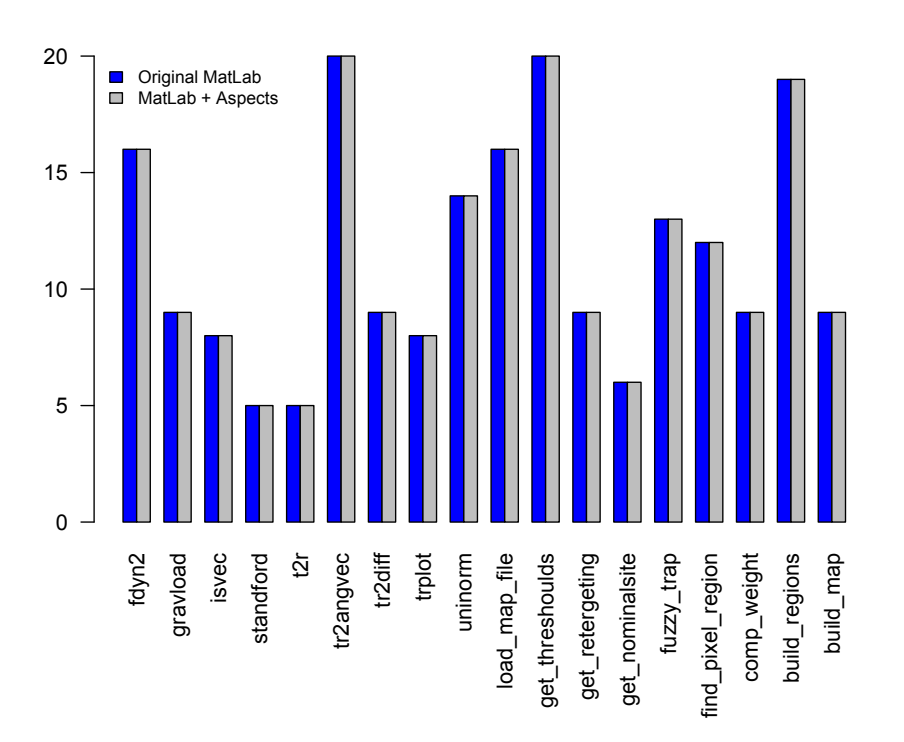

Figure 3.6: *Number of operands of the original MATLAB and the AO version*

Fig. [3.6](#page-53-0) shows a total balance in the values of *#operands* in both versions in all programs. In this case the AOP approach for MATLAB does not changes the quality, in terms of *#operands* values, of the originals MATLAB programs.

<span id="page-54-0"></span>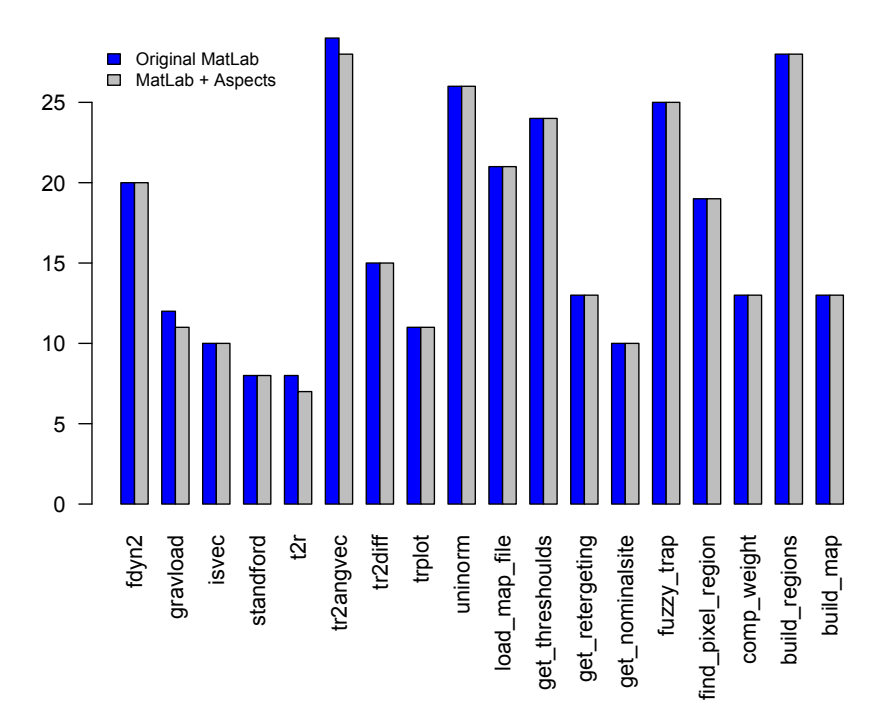

Figure 3.7: *Vocabulary values of the original MATLAB and the AO version*

The chart of Vocabulary, Fig. [3.7,](#page-54-0) shows that in average the quality of both versions of the programs is the same, in only three programs we can observe some improvement in the quality in the AO version of the MATLAB program.

The programs are: *gravload*, *t2r*, *tr2angvec*, and as we can see the improvement is not very high, only one unit in each program, but enough to enhance the quality.

<span id="page-55-0"></span>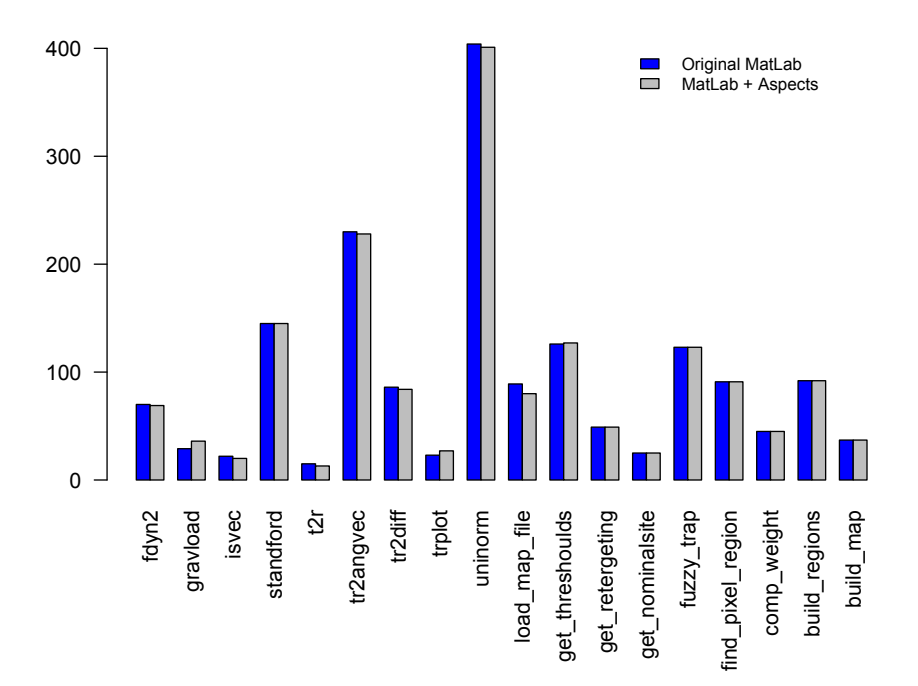

Figure 3.8: *Program Length values of the original MATLAB and the AO version*

In the *PL* measures we can see that we have all the possibles scenarios, i.e., we have some cases where the original MATLAB program has best quality, others where the AO version is better, and for last the cases where the quality is the same in both versions. The chart, Fig. [3.8](#page-55-0) shows that eight programs keep the quality when we pass from the original MATLAB program to it AO version, they are: *standford*, *get\_retergeting*, *get\_nominalsite*, *fuzzy\_trap*, *find\_pixel\_region*, *comp\_weight*, *build\_regions*, and *build\_map*. Seven of the programs, *fdyn2*, *isvec*, *t2r*, *tr2angvec*, *tr2di*ff, *uninorm*, and *load\_map\_file*, shows some improvements in the quality, and only three programs, *gravload*, *get\_thresholds*,

and *trplot*, lose quality when we get the AO version.

But looking for all picture the gains and the losses are minimum, so we can say, once more, that on average, the quality still the same in both versions.

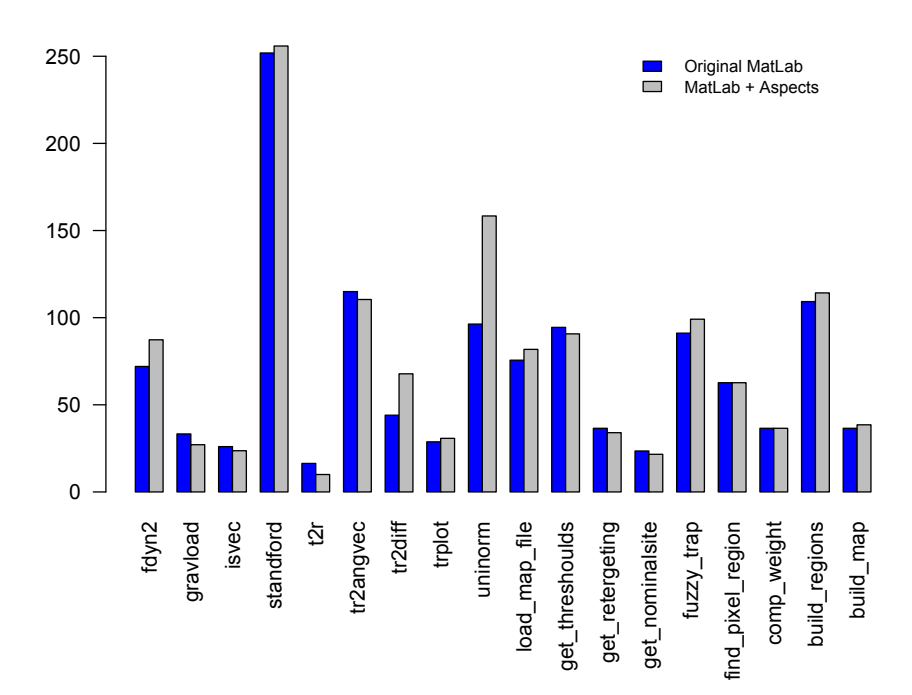

Figure 3.9: *Calculated Program Length values of the original MATLAB and the AO version*

In the chart of the *CPL* values we see that, like we see in the chart of *CP* metric, there is the three possible cases.

So for this metric we have nine programs,*fdyn2*, *standford*, *tr2di*ff,*trplot*, *uninorm*, *load\_map\_file*, *fuzzy\_trap*, *build\_regions*, and *build\_map*, that lose some quality with the AO version of the program. Seven, *gravload*, *isvec*, *t2r*,*tr2angvec*, *get\_threshouls*, *get\_retergeting*, and *get\_nominalsite*, have some improvement in quality and only three has the same quality in the both versions.

Once that some losses of quality are more significative that the gains, we can conclude that,in term of *CPL*, there is no benefit is the use of the AOP approach for most of the programs.

<span id="page-57-0"></span>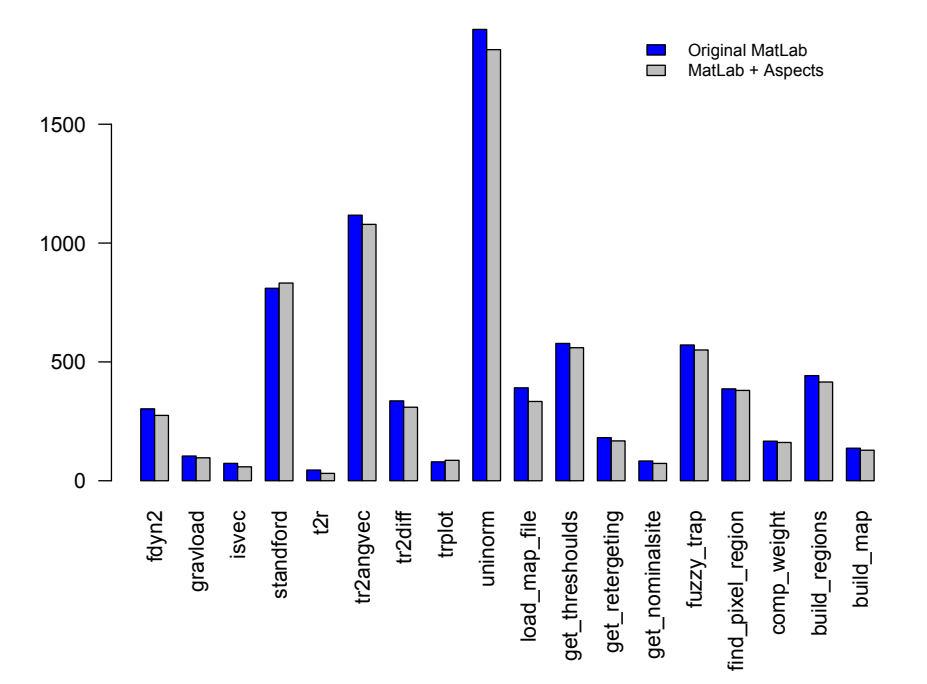

Figure 3.10: *Volume values of the original MATLAB and the AO version*

In Fig. [3.10,](#page-57-0) we can observe that in almost all programs the use of AOP approach is beneficial to the increase of quality, we can see that only two programs, *standford* and *trplot*, contradict this tendency, all the others programs improve its quality with the AO version. So, in terms of *Volume*, the AO versions of the programs is the best approach.

<span id="page-58-0"></span>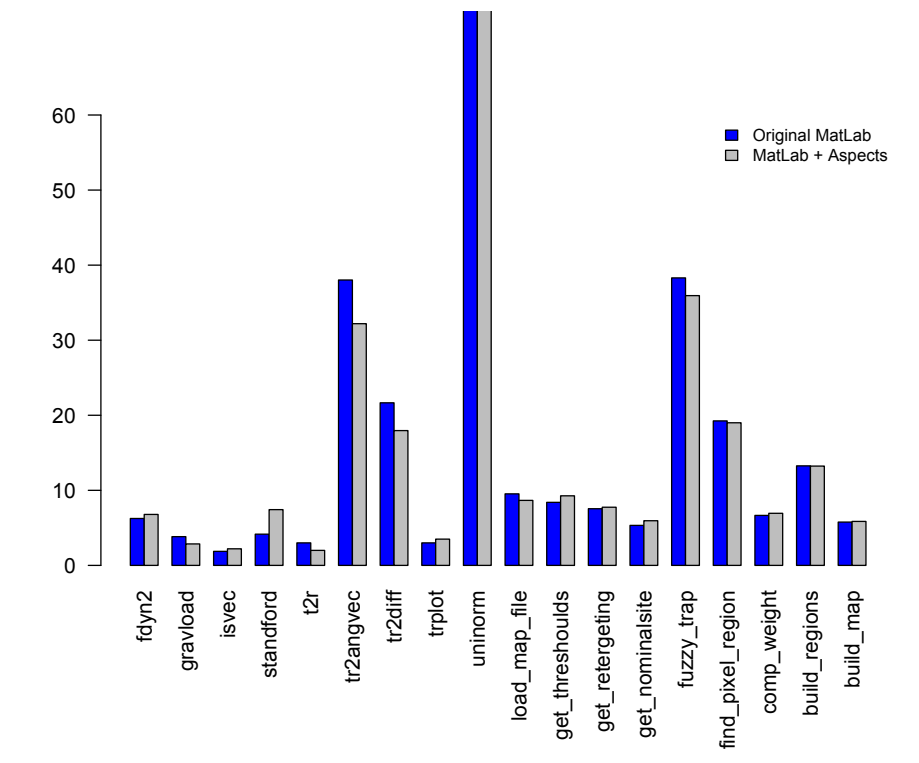

Figure 3.11: *Di*ffi*culty values of the original MATLAB and the AO version*

In the *Difficulty* metric presented in Fig. [3.11,](#page-58-0) we have similar results, being that, nine programs, *fdyn2*, *isvec*, *standford*, *trplot*, *get\_threshouls*, *get\_retergeting*, *get\_nominalsite*, *comp\_weight*, and *build\_map*, has better quality in the original version of the program, and seven, *gravload*, *t2r*, *tr2angvec*, *tr2di*ff, *load\_map\_file*, *fuzzy\_trap*, and *find\_pixel\_region*, has better quality in the AO version.

However, in this case, the gains of use the AO version is greater then the losses, so on average, we can say that justify the use of AO version, in terms of *Di*ffi*culty*.

<span id="page-59-0"></span>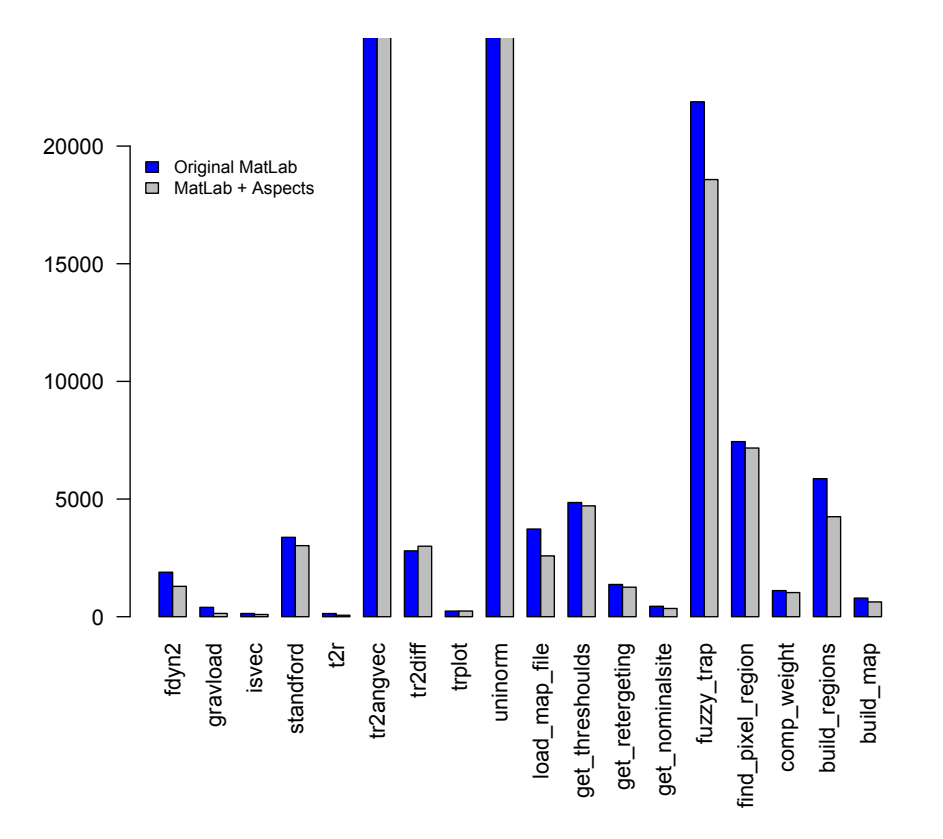

Figure 3.12: *E*ff*ort values of the original MATLAB and the AO version*

Looking to the Fig. [3.12](#page-59-0) , we can see that the use of the AO version of the MATLAB programs gives more quality for the most of the programs, fourteen of the eighteen, fit is this case.

So, in terms of *E*ff*ort*, the use of AO version of the programs is a better solution.

<span id="page-60-0"></span>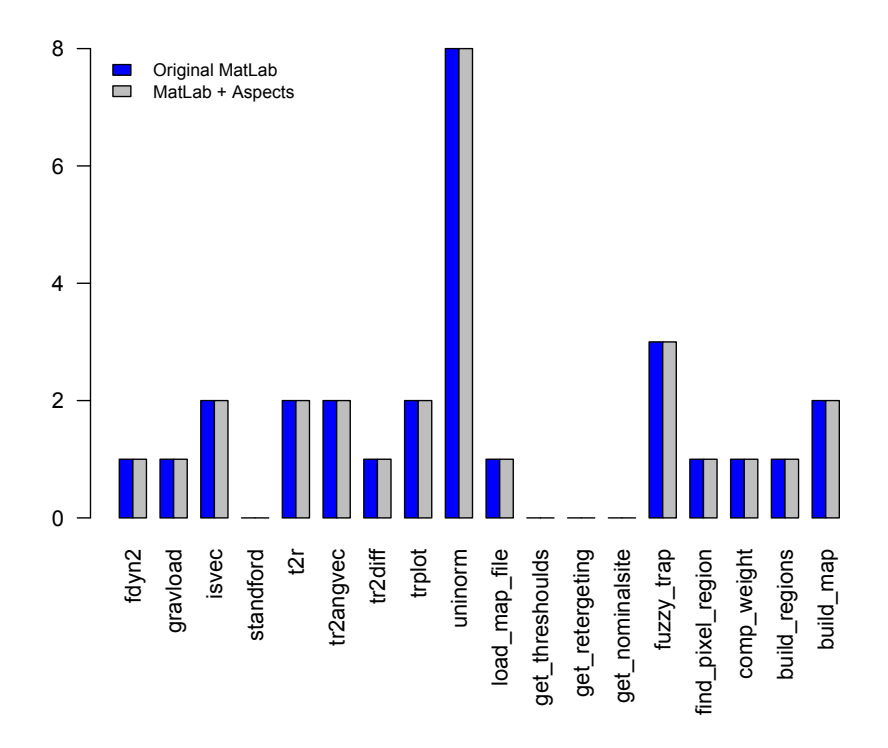

Figure 3.13: Graphic of cyclomatic complexity values

In Fig. [3.13,](#page-60-0) we see the chart of the *Cyclomatic Complexity*, and here there is no changes in quality when we use these two different versions of MATLAB programs. So the use of AO version, in terms of complexity, added nothing to the quality of the original program.

In conclusion and looking for all metrics results, we can say that the use of an AOP approach for MATLAB programs, gives more quality to the program.

# 3.6 Summary

In this chapter we presented the aspects for MATLAB , by introducing the aspect language (DSAL) developed in previous works for the AMADEUS project.

In that context, we showed how the modules of aspects organize, the syntax used, and examples of this modules.

We introduce our aspects metrics suite, describing each one one of them, and applying them to our running function example ('sumvals'), for an better understanding.

Once presented the metrics, we apply them to the same programs of the Chap. [2.](#page-26-0) This allow us to observe in which programs we can find concerns, and with this, create an AO version of these programs (MATLAB program without concerns + aspect module),in order to compare, qualitatively, this version with the original one.

For this comparison we applied the metrics presented in Chap. [2](#page-26-0) to the MATLAB programs and to the aspect modules, and then we added the results to get the table results of the AO version of these programs (MATLAB program without concerns results + aspect module results).

For this analysis we generate bar charts for each metric, so as to facilitate the comparison between the two versions of the program.

In the end of the analysis, we concluded that the use of AOP approach, is advantageous, for the most of the MATLAB programas analyzed.

# Chapter 4

# Tools

Two tools were developed in this project: a tool to analyze MATLAB code, and other to analyze the aspect extension of MATLAB.

## <span id="page-62-0"></span>4.1 Analysis of MATLAB program

The approach to build this two tools is very similarly, both are based in strategic programming. To implement our metrics suite we use the Abstract Syntax Tree (AST), given by the parser of MATLAB to extract all data necessary to our measures, and also an external tool. The name of this tool is *graph-tool*, and like we said in chapter [2,](#page-26-0) this tool allow us to calculate three specific measures, the Centrality Betweenness, Page Rank, and the Cyclomatic Complexity, the section [4.3](#page-69-0) explains how this tool work and how this two measures are calculated.

The parser that we use to obtain the AST, was developed for Amadeus project in previous works: it is the first important step to the process of metrics calculation. The Fig. [4.1](#page-63-0) show a data flow diagram that represents the implementation of this tool.

<span id="page-63-0"></span>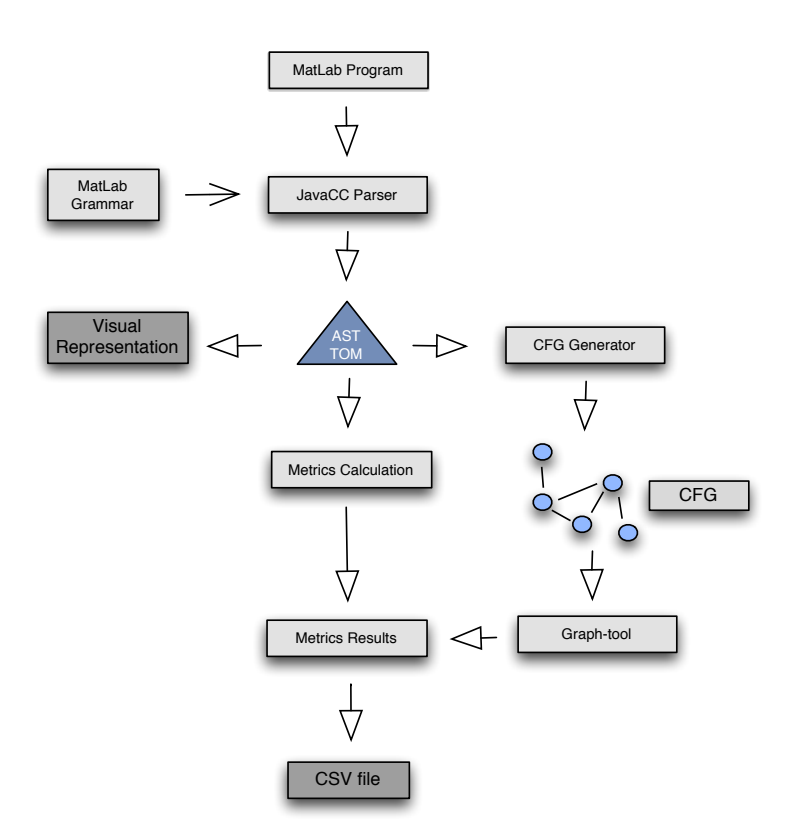

Figure 4.1: *MATLAB analysis process*

This scenario covers all the necessary steps to apply all the implemented metrics of a MATLAB program. The final result of this procedure generates a csv file here the metric results are stored, furthermore the results can be visualized graphically.

### <span id="page-63-1"></span>4.1.1 Analysis of MATLAB program in Practice

To better understand this process let us see an real example of a MATLAB program being analyzed step by step. For this we will consider the 'sumvals' functions as is showed in Fig. [3.3.](#page-46-0)

• Step 1: parsing the MATLAB program file. The result of this parsing process is the AST of the 'sumvals' program. Fig. [4.2](#page-64-0) shows us the graphical representation of the AST for this input.

<span id="page-64-0"></span>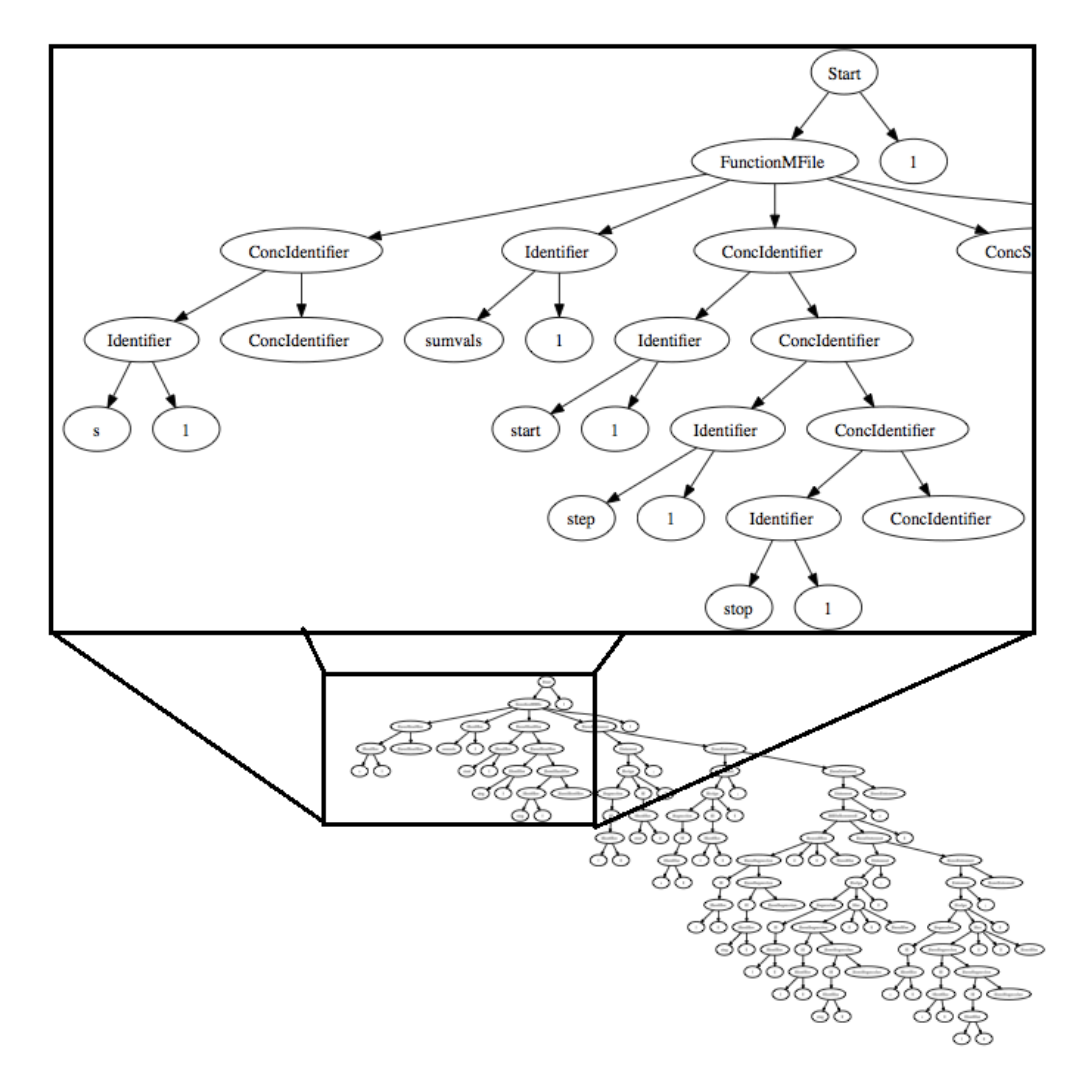

Figure 4.2: *AST of 'sumvals'program*

• Step 2: is the main part of the measure process, it takes the AST as input, resulting of the step1, and extract all data we need. We extract data which give us metrics like the LOC or distinct number of operators and the distinct number of operands, and extract data which are parameters for metrics who are calculated through formulas as the total number of operators and the total number of operands, which is used in the Halstead metrics for example.

Once we extract all data we have the results for metrics such as LOC or distinct number of operators and the parameters to calculate the others, which is pure mathematics. The results are returned to the 'metrics results'(step3).

Besides the AST is also used, as we said above, not only to extraction of data but also

to generate the CFG,Fig. [4.3](#page-65-0) (remember that the numbers correspond to the lines of code, just like Fig. [2.1\)](#page-29-0), necessary to use by the *graph-tool*. Once again this is made through the strategic-based programming, and the CFG generated is represented in *dot* format.

<span id="page-65-0"></span>The CFG resulting is loaded by the *graph-tool* module, and the remain metrics (Centrality Betweenness, Page Rank, and Cyclomatic Complexity) are calculated and also returned to the 'metrics results'.

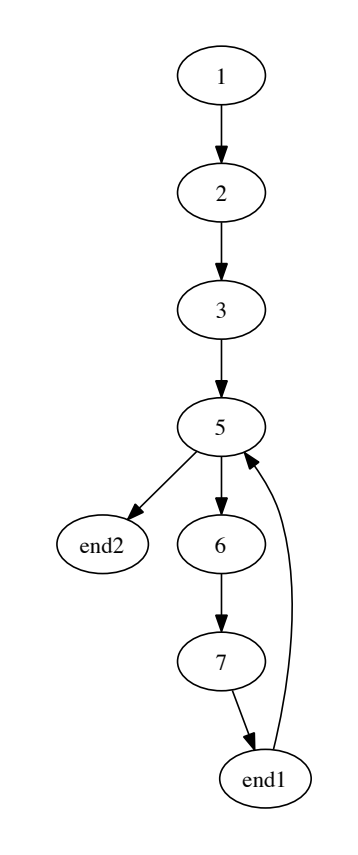

Figure 4.3: *CFG of 'sumvals' function*

• step3: is the 'metrics results' step which receive all the metrics results and treat them in order to be stored in an csv file.

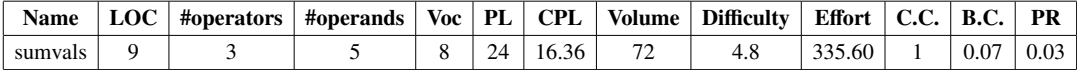

Table 4.1: *Final results*

# 4.2 Analysis of Aspect MATLAB code in the 'weaving' process

This second tool is very similarly to the first, the difference is the aspects metrics implementation. Here we made use of all metrics developed in this project, MATLAB metrics and aspect-MatLab metrics.

With this tool we can measure a **MATLAB** program when it will be 'weaved', i.e., in the weaver process we measure the original MATLAB program, measure the aspect to be implemented in the original MATLAB program, and than measure the final product of the weaver which is the new **MATLAB** program (original **MATLAB** program + aspect).

This allow us compare the original MATLAB program and the aspect with 'weaved' MAT-LAB program, in order to understand the advantages or disadvantages of the use of aspects in MATLAB programs.

the Fig. [4.4](#page-67-0) show the data flow diagram of this implementation:

<span id="page-67-0"></span>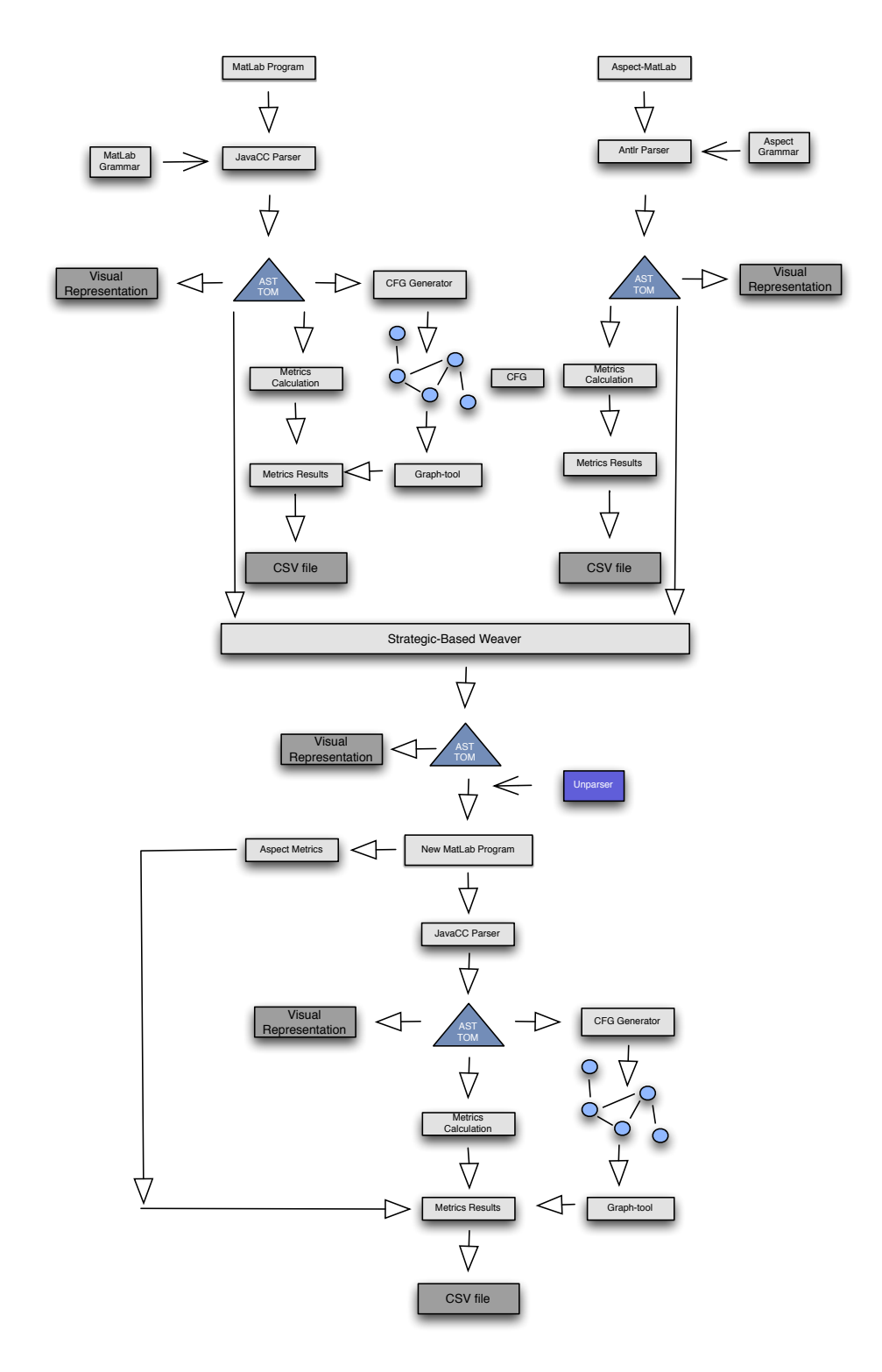

Figure 4.4: *MATLAB 'weaved' analysis process*

### 4.2.1 Analysis of MATLAB program 'weaved' in Practice

Let's take the same example of the section [4.1,](#page-62-0) the 'sumvals' function, and see how this process work at each stage in the weaver process, and for this consider the following aspect necessary to the process:

```
aspect sumvals_test
      select: within(sumvals) && read(stop)
      apply: if<br>(stop < start) \,disp('Start bigger then Stop')
               end :: execute before
```
end

The aspect 'sumvals\_test' will test if the variable *stop* is smaller then variable *start*, and will be introduced in the 'sumvals' program when the variable *stop* is read. The final program of the weaver process is showed in Fig. [1.2.](#page-19-0)

Now let's see the description of the measurement process in the weaver process, and let's do it describing it step by step, like in subsection [4.1.1:](#page-63-1)

- Step1: consist in measure the original MATLAB program, and this process is exactly the same as described in subsection [4.1.1.](#page-63-1)
- Step2: is apply the metrics on the aspect script, and this process is similar to the measurement of the original MATLAB program in step1.

Here we use the the Antlr paser for the aspect language(DSAL) that we already see in Chap. [3,](#page-40-0) and the result is the AST necessary for the rest of the measurement process. But before applying the the Antlr parser to the aspect script, we remove the syntactic sugar, and left only the MATLAB code, only then we apply the Antlr parser, this allow a more easier analyze of the AST resulting from parsing.

After getting the AST the procedure is the same as Step1, i.e., we get from AST all the data we need from the metrics, that is the values for 'direct metrics', and the parameters for the metrics that need them for its calculation. The only difference is that the *graph-tool* is not use, which means that we don't a apply the metrics arising from it which are the Centrality Betweenness, Page Rank, and Cyclomatic complexity. The reason is very simple, the technique developed for this metrics calculation needs a CGF, that for the MATLAB code in the aspects is not reachable. To Calculate this metrics, is necessary others approaches, but this is out of the context of this project.

• Step:3 is the analyze of the transformed MATLAB program, and this is done by applying the metrics for **MATLAB** once more, and the metrics for aspect-**MATLAB**The metrics for aspect-MATLAB is made manually, once we is need some parameters that are not automatized, like the counting of transitions points. The results are stored in a CSV file.

The analyze of the metrics for this three entities for see the pros and cons of the use of aspects in a MATLAB program is done manually.

## <span id="page-69-0"></span>4.3 Graph-tool

Graph-tool is an efficient python module for manipulation and statistical analysis of graph(a.k.a. networks). Contrary to most other python modules with similar functionality, the core data structures and algorithms are implemented in C++. making extensive use of metaprogramming, based heavily on the boost graph library. This confers a level of performance which is comparable, both in memory usage and computation time, to that of pure C++ library. With graph-tool we can easily create directed or undirected graphs and manipulate them in an arbitrary fashion, using the convenience and expressiveness of the python language. When a graph is created or loaded is possible associate arbitrary information to the vertices, edges or even the graph itself by, means of property maps.

This python module enables filter vertices and / or edges "on the fly", such that they appear to have been removed from the graph but can be easily recovered.

The graphs can loaded, or drawn using a variety of algorithms and output formats, including to the screen, graph-tool makes a good use of graphviz package, giving thus a great visualization support.

There are two interesting features in graph-tool, one is capability of collect all sorts of statistics data, like degree / property histogram, combined degree / property histogram, vertex-vertex correlations, associativity, average vertex-vertex shortest distance and many others.

The other feature is related to the calculation of clustering coefficients, motif statistics, communities, centrality measures, etc.

Is this capability of calculate centrality measures who allow us calculate the Betweenness Centrality and the Page Rank measures of our metrics suite. To cyclomatic complexity we easily manipulate the graph in order to obtain its parameters, which is the number of edges and the number of nodes.

### 4.3.1 Betweenness Centrality

To calculate the Betweenness Centrality with graph-tool, its only necessary execute the follow command :

*graph\_tool.centrality.betweenness(g, vprop* = *None, eprop* = *None, weight* = *None, norm* = *True)*

which give us the betweenness centrality for each vertex and edge.

For better understand what the parameters of the command means let's see one by one its meaning.

- **g** is the graph we wont to use.
- vprop is the vertex property map to store the vertex betweenness values, this parameter is optional (default : None).
- eprop is the edge property map to store the edge betweenness values, this parameter is optional (default : None).
- weight is the edge property map corresponding to the weight value of each edge, this parameter is optional (default : None).

• norm is boolean parameter to decide if the betweenness values should be normalize or not, this is a parameter optional (default : None)

Typically this command is executed as follows:

### *graph\_tool.centrality.betweenness(g)*

in Fig. [4.5](#page-71-0) we have a example of how to calculate the Betweenness Centrality values of a graph.

<span id="page-71-0"></span>

| $\gg$ from numpy.random import poisson, seed                               |
|----------------------------------------------------------------------------|
| $>>$ seed(42)                                                              |
| $\gg$ > g = gt.random_graph(100, lambda: (poisson(3), poisson(3)))         |
| $vb, eb = gt. betweenness(g)$<br>>>>                                       |
| $>>$ print vb.a                                                            |
| $[0.04889806 \t 0.07181892 \t 0.0256799 \t 0.02885791 \t 0.$<br>0.05060927 |
| 0.04490836 0.03763462 0.02033383 0.03163202 0.02641248 0.03171598          |
| 0.03771112 0.02194663 0.0374907 0.01072567 0.<br>0.03079281                |
| $0.05409258$ $0.00163434$ $0.00051978$ $0.01045902$ 0. $0.00796784$        |
| 0.00647576 0.03708252 0.00304503 0.0663657 0.03903257<br>0.0494527         |
| 0.07787098 0.03938866 0.08577116 0.020183<br>$0.03305169$ 0.               |
| 0.06024004  0.01004935  0.0443127<br>$0.06397736$ 0.<br>0.00363548         |
| $0.01742486$ $0.03216543$ $0.01918144$ $0.02059159$ 0. $0.01476213$        |
| 0.01072612 0.10288046 0.00563973 0.03850413<br>0.0466751<br>$\Omega$ .     |
| 0.00629595 0.01292137 0.0537963 0.04454985 0.01227018 0.00729488           |
| 0.02092959<br>0.02308238<br>0.00712703 0.02193975<br>$0.03823342$ 0.       |
| 0.00995364 0.04023839 0.0312708 0.0111312<br>$0.00228516$ 0.               |
| 0.09659583 0.01327402 0.05792071 0.08606828 0.0143541 0.00221604           |
| 0.02144698<br>$0.04023879$ $0.00715758$ 0.<br>$\overline{0}$ .<br>$\Omega$ |
| 0.00760922 0.01486521<br>0.08132792 0.0382674 0.03078318<br>0.02348452     |
| 0.03077511 0.02871265<br>0.00430209  0.01772787  0.02280666  0.0373011     |
| $0.01044655$ $0.04415432$ $0.04447525$<br>0.                               |

Figure 4.5: *Example of command execution that calculates Betweenness Centrality*

and in the detached part in gray there is the execution of the command only with parameter g (graph), since the others parameter are optionals, and the print of vertex betweenness
#### 4.3. GRAPH-TOOL 59

values, despite both vertex and edge betweenness values are calculated.

Once the result is given in array format, the solution to get the maximum values of this array was implement a *For* loop as is showed in Fig. [4.6](#page-72-0)

```
max = 0for vl in vb.a:
     if max < vl:
          max = vl
```
Figure 4.6: *For loop to get the maximum value of the vertex betweenness values*

basically, what this loop do is see for every value (vl) of the array (vb.a) exists one great than **max** that has is initial value equal to zero.

#### 4.3.2 Page Rank

Similarly to the Betweenness, we need to execute a simple command line to get the page rank values of the vertex of the graph, the command is executed as follow:

*graph\_tool.centrality.pagerank(g, damping* = *0.85, pers* = *None, weight* = *None, prop* = *None, epsilon* = *1e-06, max\_iter* = *None, ret\_iter* = *False)*

Like the Betweenness command, this has optional parameters with default values, lets look the meaning of each one:

- g is the graph we wont to use.
- damping is a floating value and represent the dumping factor, this parameter is optional (default : 0.85 ).
- **pers** is the personalization vector, if omitted, a constant value of  $\frac{1}{N}$  will be used, this parameter is optional (default : None).
- weight is the edge weight, if omitted a constant value 1 will be used, this parameter is optional (default : None).
- **prop** is the vertex property map to store the page rank values, this parameter is optional (default : None).
- epsilon is a floating value which give us the convergence condition, the iteration will stop if the total delta of all vertices are bellow this value, this parameter is optional (default : 1e-06).
- max\_iter is a int value, if supplied, this will limited the total number of iterations, this parameter is optional (default : None).
- ret\_iter is a boolean parameter, if true the total number of iterations is also returned, this parameter is optional (default : False).

Typically this command is executed like the betweenness command, i.e. only with g parameter :

#### *graph\_tool.centrality.pagerank(g)*

In Fig. [4.7](#page-74-0) we have a example of the execution of this centrality measure on a graph.

in gray we have the execution of the command only with g parameter, and the printer of the values in array format, so like in the betweenness array values, is necessary execute a loop to extract the maximum value, as is showed in Fig. [4.8](#page-73-0) .

<span id="page-73-0"></span>

| $max = 0$                                                |  |
|----------------------------------------------------------|--|
| $\vert$ for $\vert \overline{v} \vert$ in $\vert$ pr.a : |  |
| if $max < v!$ :                                          |  |
| $max = v1$                                               |  |

Figure 4.8: *For loop to get the maximum value of the vertex Page Rank values*

<span id="page-74-0"></span>

| $\gg$ from numpy.random import random, poisson, seed                                 |
|--------------------------------------------------------------------------------------|
| $>>$ seed(42)                                                                        |
| $\Rightarrow \Rightarrow$ g = gt.random_graph(100, lambda: (poisson(3), poisson(3))) |
| >>> $pr = gt.pagerank(g)$                                                            |
| $>>$ print pr.a                                                                      |
| $[0.00865316 \ 0.0054067]$<br>0.00406312<br>0.00426668<br>0.0015<br>0.00991696       |
| 0.00550065<br>0.00936397<br>0.00347917<br>0.00731864<br>0.00689843<br>0.00286274     |
| 0.00562247<br>0.00584915<br>0.02457086<br>0.00508731<br>0.01020047<br>0.00438568     |
| 0.001755<br>0.0057385<br>0.00621745<br>0.0045073<br>0.0015<br>0.00225167             |
| 0.001925<br>0.00698342<br>0.00206302<br>0.01094466<br>0.00710093<br>0.00519877       |
| 0.00994648<br>0.00676221<br>0.00460646<br>0.01005248<br>0.00904629<br>0.00789208     |
| 0.00301154<br>0.00842812<br>0.0015<br>0.00933103<br>0.00264951<br>0.00191034         |
| 0.0086067<br>0.00594069<br>0.00884372<br>0.00453417<br>0.00388987<br>0.00317433      |
| 0.00672702<br>0.01468262<br>0.00381159<br>0.00385394<br>0.00258411<br>0.00454        |
| 0.00451133<br>0.00571949<br>0.00317433<br>0.00402607<br>0.00480966<br>0.00811557     |
| 0.00856838<br>0.00280517<br>0.00280563<br>0.00906324<br>0.00614421<br>0.0015         |
| 0.00552694<br>0.00292034<br>0.00479769<br>0.00604799<br>0.0115922<br>0.0015          |
| 0.01023352<br>0.00676183<br>0.00695336<br>0.01737541<br>0.00451443<br>0.00197688     |
| 0.00553866<br>0.00486233<br>0.0078653<br>0.00867599<br>0.01248092<br>0.0015          |
| 0.00399605<br>0.00881571<br>0.00638008<br>0.01056944<br>0.00399605<br>0.00353724     |
| 0.00684919<br>0.00241374<br>0.01061397<br>0.00673569<br>0.00249869<br>0.00590937     |
| 0.00331612<br>0.00926359<br>0.00460809<br>0.01004638                                 |

Figure 4.7: *Example of command execution that calculates Page Rank*

which is similarly to the Fig. [4.6,](#page-72-0) the only difference is the name of array, and with this the maximum value of page rank values is returned.

### 4.3.3 Cyclomatic Complexity

As we see before the Cyclomatic Complexity of a graph is give by the formula  $E - N + p$ where  $E$  is the number of edge of the graph, the  $N$  is the the number of nodes, and  $p$  is the the number of connected components.

So the features of graph-tool allows to get the first two parameters, the number of edges and the number of nodes, as we are evaluating CFG of MATLAB programs, all the components of the graph are connected, so the variable *p* assume a constant value of one.

In order to obtain the number of edges and the number node, its only necessary two simple loops, as we see in Fig. [4.9](#page-75-0) . The strategic adopted, once the graph-tool, don't give us directly this values, is run each edge/node, and keep it on an array, in the end we only need the size of the array, as is showed in Fig. [4.10](#page-75-1) ,

```
for v in g, vertices():
      vlist.append(v)
for e in g.edges():
      elist.append(e)
```
Figure 4.9: *Loops to obtain the number of edges and the number of nodes*

<span id="page-75-1"></span>Cyclomatic Complexity =  $len(elist) - len(vlist) + 1$ 

Figure 4.10: *Cyclomatic Complexity Calculation*

## 4.4 Summary

In this chapter we introduced two tools for measurement of quality of **MATLAB** programs.

The first tool is used to measure MATLAB programs applying the metrics presented in Chap. [2,](#page-26-0) and saving the results in an CSV file. The second one, use the same metrics but is used for the comparison qualitative of traditional MATLAB program, with it AO version. For the better understanding of the tools we presented the data flow diagrams of both tools, and explain step, by step its procedure.

We also introduced the *graph-toll*, which an external tool that we use in our tools to help in the calculation in some of the metrics, presenting some of its features directly related with our metrics.

## Chapter 5

# **Conclusions**

This thesis presented a set of program and aspect metrics to assess the quality of MATLAB programs, and two tool that automate the process of measuring.

With this we can assess quality to a **MATLAB** program and compare the quality of a traditional MATLAB program with its AO version, and conclude which of both approaches gives more assurance in terms of quality for that program.

The programs that we used for this study were, generic MATLAB programs belonging to the repository of AMADEUS project (*Robotic* library), and specific MATLAB programs belonging to an industrial application (*IMPACTED*) [\[12,](#page-79-0)[25,](#page-80-0)[28\]](#page-80-1). The total number of MAT-LAB programs used was 31, in which 18 we found concerns, that means that of the 31, only in 18 we used the AOP approach.

To classify a **MATLAB** program we used a classification system by star( $\star$ ), and for each program example presented we applied the metrics suite, and then based in the results we proceed to its classification. In MATLAB programs with high *LOC* number, their complexity, for almost all cases, were higher too. However for the MATLAB program presented, the worst case was the *uninorm* program from the industrial application with a classification of two stars, this program has 71 lines of code, and is the program presented with highest *LOC* number. All the others MATLAB programs presented had higher classification, being that the average classification is four stars, which means that the MATLAB programs presented have a quite good quality.

Using the same approach we classify the AO versions of the 18 **MATLAB** programs, and than compare the results with the traditional version. With this we got the difference between quality of both programs, i.e., using this metrics we can understand when we have advantage to the use of the AO version of an MATLAB program instead of the traditional one.

For the examples presented in this thesis, we concluded that for the most of them, the use of the AOP approach gives more quality than the traditional one. When comparing, the results of the metrics applied to both version of MATLAB programs, we can verify that, for most cases, the AOP approach has more advantage than the traditional version. For example, we saw that for *LOC* metric the most of results obtained shows better results for the AO version of the programs, and this scenario is the same when we look to the results of metrics like the *Volume*, *E*ff*ort*, or *Di*ffi*culty*.

The use of these two different types of MATLAB programs, generic and specialize, allowed us too, to conclude that the generic programs have more quality than the specific ones, once, to specify a program, verification is used more frequently (*if* statements), this increase the complexity of the program and reduces its quality.

## 5.1 Future Work

Future work around the tools developed for this thesis, and others developed in previous work for the AMADEUS project, includes implementation of new metrics for programs and aspects . This will allow us reinforce the asses of quality, and expose more detail the aspects on MATLAB programs, in order to understand if they are an asset or not.

In the future, an automatization of the aspects metrics will allow the automatic results and classification for each MATLAB program.

An Aspect-Mining study can use this tool for its goal, once that asses to quality for MAT-LAB programs is one of the steps necessary to identify aspects(concerns) on a MATLAB program.

# Bibliography

- [1] A. Albrecht. Measuring Application Development Productivity. In I. B. M. Press, editor, *IBM Application Development Symp.*, pages 83–92, Oct. 1979.
- [2] E. Arisholm, L. C. Briand, and A. Foyen. Dynamic coupling measurement for objectoriented software. *IEEE Trans. Softw. Eng.*, 30:491–506, August 2004.
- [3] T. Aslam, J. Doherty, A. Dubrau, and L. Hendren. Aspectmatlab: an aspect-oriented scientific programming language. In *Proceedings of the 9th International Conference on Aspect-Oriented Software Development*, AOSD '10, pages 181–192, New York, NY, USA, 2010. ACM.
- [4] T. T. Bartolomei, A. Garcia, C. Sant'Anna, and E. Figueiredo. Towards a unified coupling framework for measuring aspect-oriented programs. In *Proceedings of the 3rd international workshop on Software quality assurance*, SOQUA '06, pages 46– 53, New York, NY, USA, 2006. ACM.
- [5] B. W. Boehm. *Software Engineering Economics*. Prentice Hall, Nov. 1981.
- [6] L. C. Briand, J. W. Daly, and J. K. Wüst. A unified framework for coupling measurement in object-oriented systems. *IEEE Trans. Softw. Eng.*, 25:91–121, January 1999.
- [7] J. Cardoso, P. Diniz, M. P. Monteiro, J. M. Fernandes, and J. Saraiva. A domainspecific aspect language for transforming MATLAB programs. In *Fifth Workshop on Domain-Specific Aspect Languages*, March 2010.
- [8] J. Cardoso, J. Fernandes, and M. Monteiro. Adding aspect-oriented features to matlab. In *workshop on Software Engineering Properties of Languages and Aspect Technologies (SPLAT! 2006)*, March 2006.
- [9] M. Chevalier-Boisvert, L. Hendren, and C. Verbrugge. Optimizing matlab through just-in-time specialization. In R. Gupta, editor, *CC*, volume 6011 of *Lecture Notes in Computer Science*, pages 46–65. Springer, 2010.
- [10] S. Chidamber and C. Kemerer. A metrics suite for object oriented design. *IEEE Transactions on Software Engineering*, 20:476–493, 1994.
- [11] T. DeMarco. Controlling Software Projects: Management, Measurement, and Esti*mates. Prentice Hall*. Prentice Hall PTR Upper Saddle River, 1986.
- <span id="page-79-0"></span>[12] T. P. R. R. J. Devouassoux and S. Reynaud. Dynamic ranking algorithm for landing site selection. *Int. Conference on Information Processing and Management of Uncertainty (IPMU08)*, 2008.
- [13] N. E. Fenton. *Software Metrics: A Rigorous Approach*. Chapman & Hall, Ltd., London, UK, UK, 1991.
- [14] N. E. Fenton and S. L. Pfleeger. *Software Metrics A Rigorous and Practical Approach*. PWS, 1998.
- [15] L. C. Freeman. A set of measures of centrality based on betweenness. Technical report, Lehigh university, 1977.
- [16] T. Gilb. *Principles of software engineering management*. Addison-Wesley Longman Publishing Co., Inc., Boston, MA, USA, 1988.
- [17] M. H. Halstead. *Elements of Software Science (Operating and programming systems series)*. Elsevier Science Inc., New York, NY, USA, 1977.
- [18] C. V. Lopes, C. V. Lopes, G. Kiczales, and G. Kiczales. D: A language framework for distributed programming. Technical report, 1997.
- [19] C. V. Lopes, C. V. Lopes, and C. V. Lopes. Aspect-oriented programming: An historical perspective (what's in a name?), 2002.
- [20] H. N. R. Macedo. A strategic-based weaver for aspect-matlab, 2010.
- [21] P. M. R. Martins. A domain specific aspect language for matlab, 2010.
- [22] T. J. McCabe. A complexity measure. In *Proceedings of the 2nd international conference on Software engineering*, ICSE '76, pages 407–, Los Alamitos, CA, USA, 1976. IEEE Computer Society Press.
- [23] S. Narayanan. The betweenness centrality of biological networks, 2005.
- [24] L. Page, S. Brin, R. Motwani, and T. Winograd. The pagerank citation ranking: Bringing order to the web. Technical Report 1999-66, Stanford InfoLab, November 1999. Previous number = SIDL-WP-1999-0120.
- <span id="page-80-0"></span>[25] T. Pais and R. A. Ribeiro. Contributions to dynamic multicriteria decision making models. *Proceedings of the International Fuzzy Systems Association World Congress and European Society for Fuzzy logic and technology Conference (IFSA-EUSFLAT 2009)*, pages : 719–724, 2009.
- [26] J. Peckhan and S. J. Lloyd. *Practicing Software Engineering in 21st century*. IRM Press, 2003.
- [27] L. H. Putnam. A general empirical solution to the macro software sizing and estimating problem. *IEEE Trans. Softw. Eng.*, 4:345–361, July 1978.
- <span id="page-80-1"></span>[28] J. D. S. R. G. J. R. Ribeiro and T. C. Pais. Hazard avoidance developments for planetary exploration. *7th International ESA Conference on Guidance, Navigation and Control Systems*, 2008.
- [29] T. E. Robert E. Filman. *Aspect- Oriented Software Development*. Addison-Wesley, Boston, 2005.
- [30] C. Sant'anna, A. Garcia, C. Chavez, C. Lucena, and A. v. von Staa. On the reuse and maintenance of aspect-oriented software: An assessment framework. In *Proceedings XVII Brazilian Symposium on Software Engineering*, 2003.
- [31] C. Symons. Function point analysis: Difficulties and improvements. *IEEE Transactions on Software Engineering*, 14:2–11, 1988.
- [32] M. Takahashi and Y. Kamayachi. An empirical study of a model for program error prediction. *IEEE Transactions on Software Engineering*, 15:82–86, 1989.
- [33] J. Zhao. Towards a metrics suite for aspect-oriented software. Technical report, Information Processing Society of Japan (IPSJ, 2002.

[34] H. Zuse. *Software complexity: measures and methods*. Walter de Gruyter & Co., Hawthorne, NJ, USA, 1991.